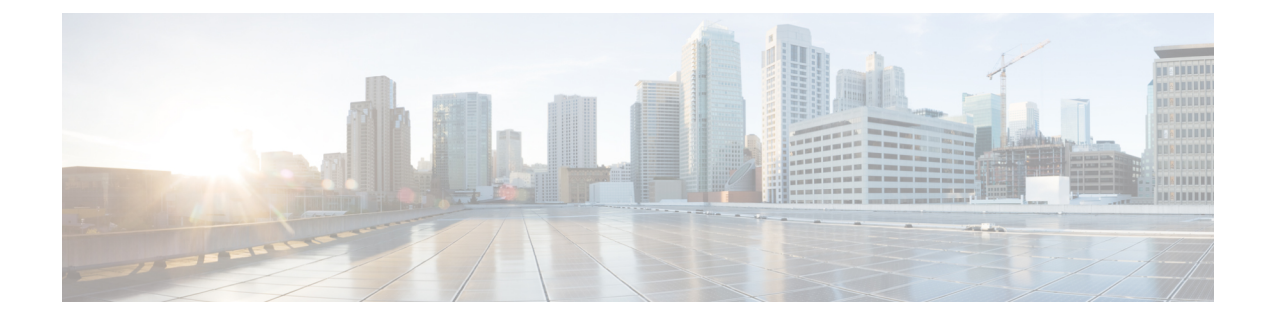

# **Service Redundancy Protocol Configuration Mode Commands**

The Service Redundancy Protocol Mode is used to configure properties for Interchassis Session Recovery (ICSR) services.

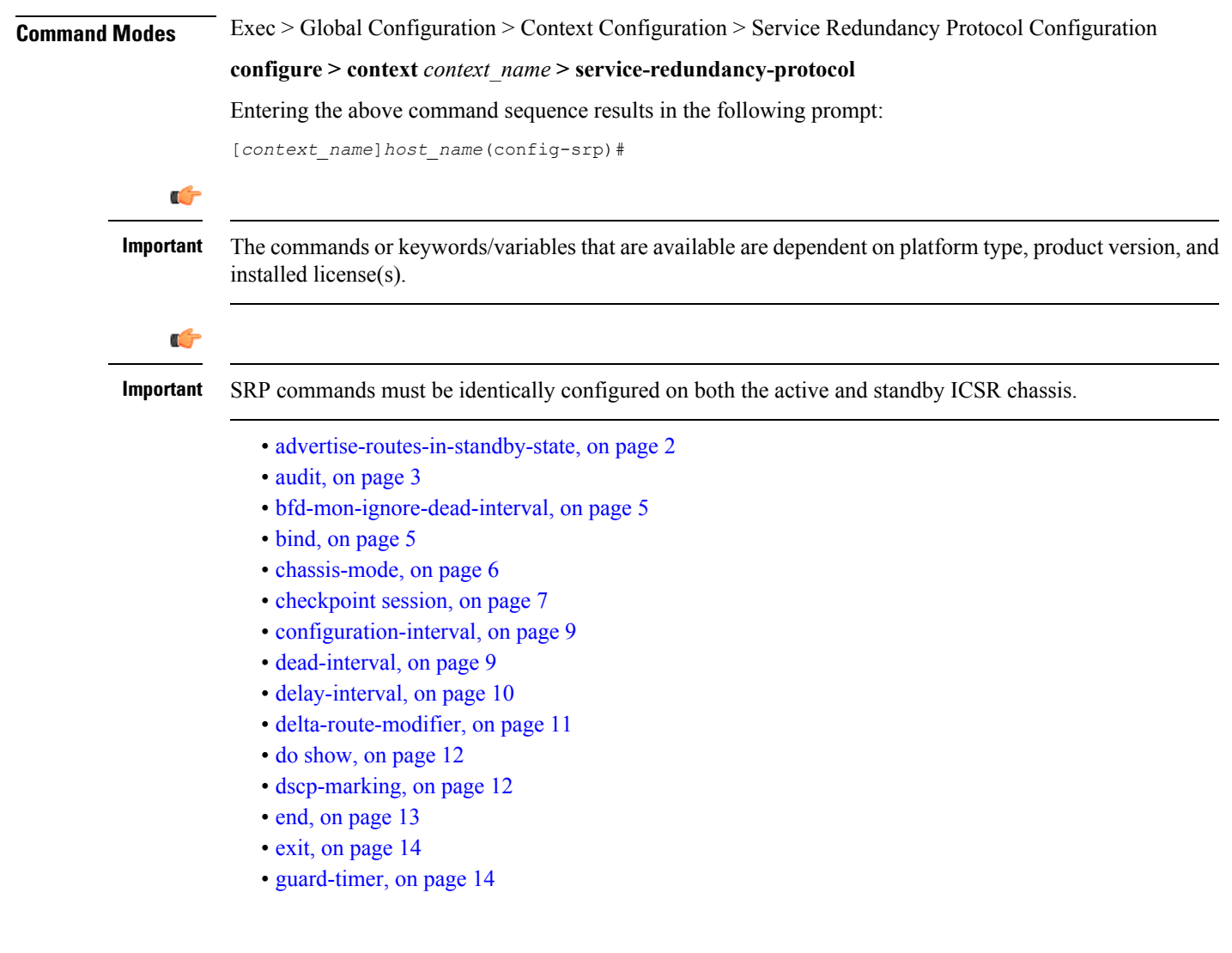

- [handle-interim-resource-msg,](#page-14-0) on page 15
- [hello-interval,](#page-15-0) on page 16
- [internal-switchover-retry-interval,](#page-16-0) on page 17
- monitor [authentication-probe,](#page-17-0) on page 18
- [monitor](#page-18-0) bfd, on page 19
- [monitor](#page-19-0) bgp, on page 20
- monitor [diameter,](#page-20-0) on page 21
- [monitor](#page-21-0) hsrp, on page 22
- monitor system [card-fail,](#page-22-0) on page 23
- [num-internal-switchover-retry,](#page-23-0) on page 24
- [peer-ip-address,](#page-24-0) on page 25
- [priority,](#page-25-0) on page 26
- [retain-complete-sess-info,](#page-26-0) on page 27
- [route-modifier,](#page-26-1) on page 27
- standby [database-recovery,](#page-27-0) on page 28
- switchover [allow-all-data-traffic,](#page-28-0) on page 29
- switchover [allow-early-active-transition,](#page-29-0) on page 30
- switchover [allow-volte-data-traffic,](#page-30-0) on page 31
- switchover [control-outage-optimization,](#page-30-1) on page 31

### <span id="page-1-0"></span>**advertise-routes-in-standby-state**

Enables advertising BGP routes from an ICSR chassis in standby state.

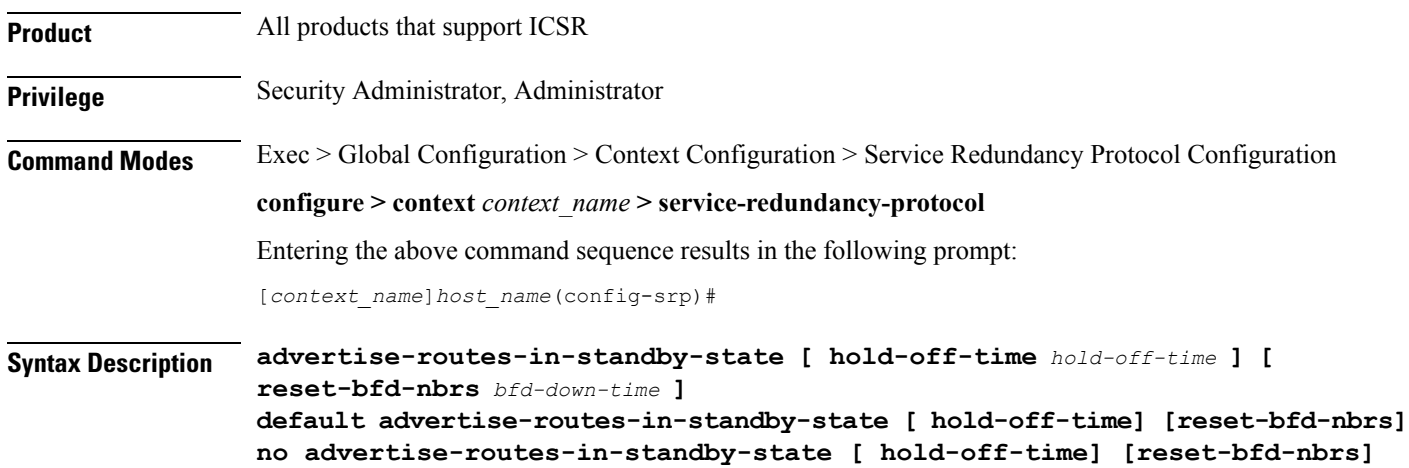

#### **default**

Sets the specified route advertisement option to its default value–:

- **hold-off-time** 30 seconds
- **reset-bfd-nbrs** ??? milliseconds

#### **no**

Disables the specified type of route advertisement.

#### **[ hold-off-time hold-off-time ]**

This option delays advertising the BGP routes until the timer expires. Specify *hold-off-time* in seconds as an integer from 1 to 300.

#### **[ reset-bfd-nbrs bfd-down-time ]**

After resetting BFD, this option keeps the BFD sessions down for the configured number of milliseconds to improve network convergence. Specify *bfd-down-time* as an integer from 50 to 120000.

**Usage Guidelines** Use this command and its keywords to take advantage of faster network convergence accrued from deploying BGP Prefix Independent Convergence (PIC) in the Optical Transport Network Generation Next (OTNGN).

> BGP PIC is intended to improve network convergence which will safely allow for setting aggressive ICSR failure detection timers.

#### **Example**

The following command enables route advertisement from a standby ICSR chassis after a 40-second delay and will suppress BFD sessions for 50 milliseconds following a BFD reset.

**advertise-routes-in-standby-state hold-off-time 40 reset-bfd-nbrs 50**

### <span id="page-2-0"></span>**audit**

Sets the start time and periodicity for ICSR Service Redundancy Protocol (SRP) audits. This command can also be used to enter a schedule for running the audit.

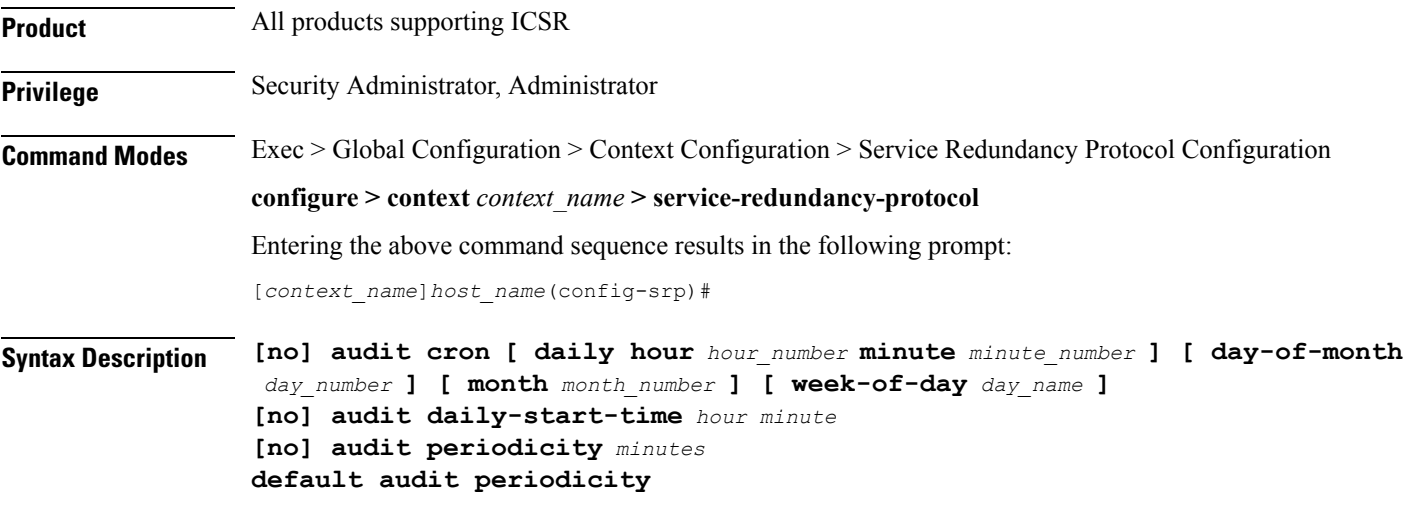

#### **default**

Resets the specified parameter to its default setting of 60.

**no**

Disables the specified function.

#### **audit cron [ daily hour hour\_number minute minute\_number ] [ day-of-month day\_number ] [ month month\_number ] [ week-of-day day\_name ]**

Configures a cron job (time-based job scheduler) for running the audit. Supported scheduling variables include:

- **daily hour** *hour\_number* **minute** *minute\_number* configures the hour and minute of the day when the job will run. Specify *hour\_number* as an integer from 0 to 23 and *minute\_number* as an integer from 0 to 59.
- **day-of-month** *day\_number* configures the day of the month when the job will run. Specify *day\_number* as an integer from 1 to 31.
- **month** *month number* configures the month of the year when the job will run. Specify month number as an integer from 1 to 12.
- **week-of-day** *day name* configures the week day on which the job will run. Specify *day name* as one of the following names: friday, monday, saturday, sunday, thursday, tuesday, or wednesday.

#### **daily-start-time hour minute**

Specifies the daily start time. *hour* is a two-digit integer from 00 through 23. *minute* is a two-digit interval from 00 through 59. For example, a start time of 06 00 indicates that the audit will begin at 6:00 AM.

#### **periodicity minutes**

Specifies the interval in minutes for generating SRP audit statistics as an integer from 60 through 43200. For example, a periodicity of 90 indicates that SRP audit statistics will be generated every 90 minutes beginning at the specified start time. Default =  $60$ .

**Usage Guidelines** Use this command and its keywords to specify the start time and periodicity for generating ICSR SRP audit statistics.

You can also schedule audits to be run based on time-of-day, day-of-week, day-of-month and month-of-year.

This audit ensures that two ICSR peers are in synch and identifies any discrepancies prior to scheduled or unscheduled switchover events.

#### **Example**

The following command sequence specifies a start time of midnight and a periodicity of every two hours for generating SRP statistics:

**audit daily-start-time 06 00 audit periodicity 90**

The following command schedules the audit to run at midnight every Sunday.

**cron daily hour 0 minute 0 week-of-day sunday**

## <span id="page-4-0"></span>**bfd-mon-ignore-dead-interval**

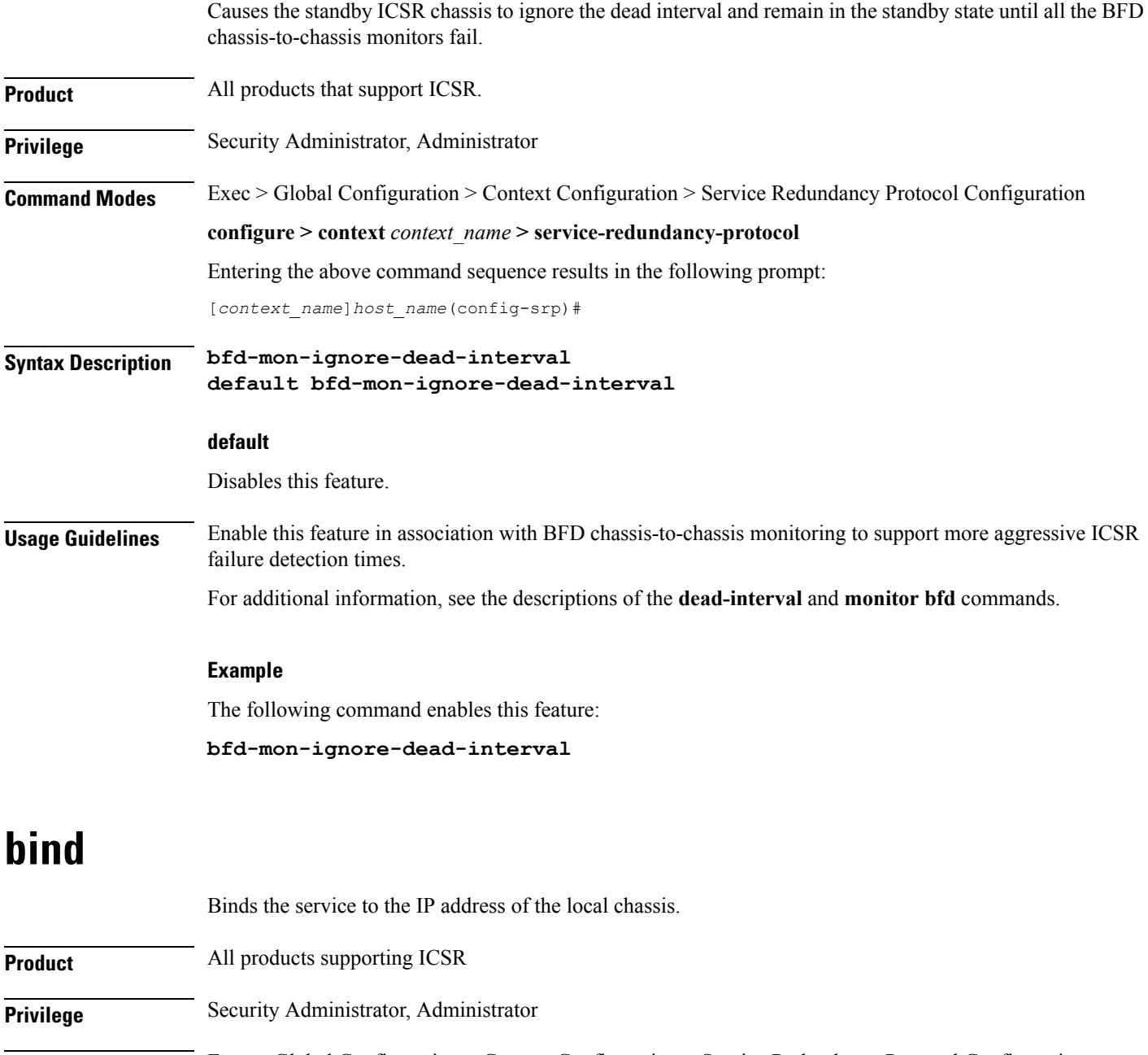

<span id="page-4-1"></span>**Command Modes** Exec > Global Configuration > Context Configuration > Service Redundancy Protocol Configuration

**configure > context** *context\_name* **> service-redundancy-protocol**

Entering the above command sequence results in the following prompt:

[*context\_name*]*host\_name*(config-srp)#

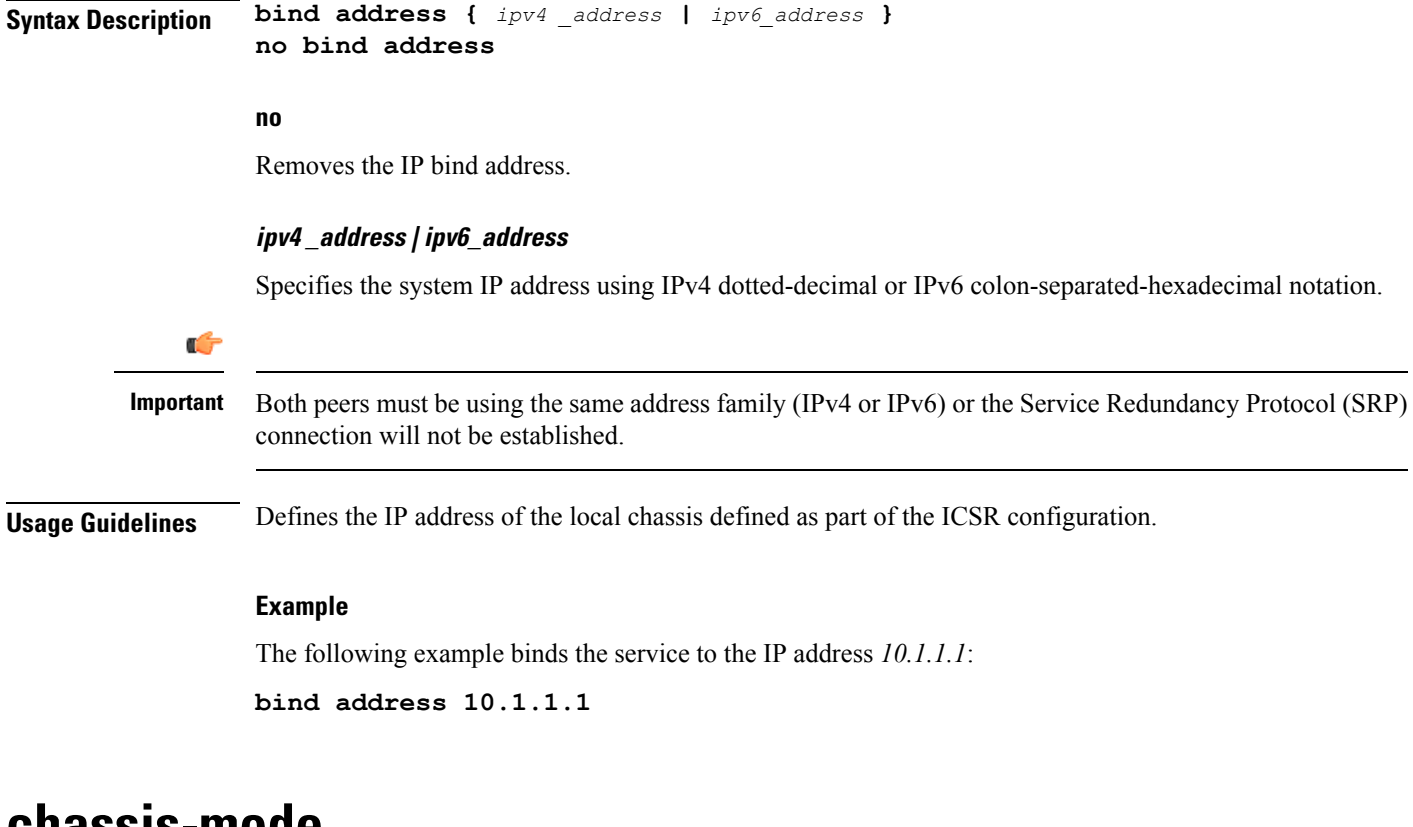

<span id="page-5-0"></span>**chassis-mode**

**Product** All products supporting ICSR **Privilege** Security Administrator, Administrator **Command Modes** Exec > Global Configuration > Context Configuration > Service Redundancy Protocol Configuration **configure > context** *context\_name* **> service-redundancy-protocol** Entering the above command sequence results in the following prompt: [*context\_name*]*host\_name*(config-srp)# **Syntax Description chassis-mode { backup | primary } default chassis-mode default** Resets the chassis mode to the default setting of backup. **backup** (Default) Configures the system as the backup chassis operating in standby state.

Defines the chassis's operational mode - primary or backup - for ICSR.

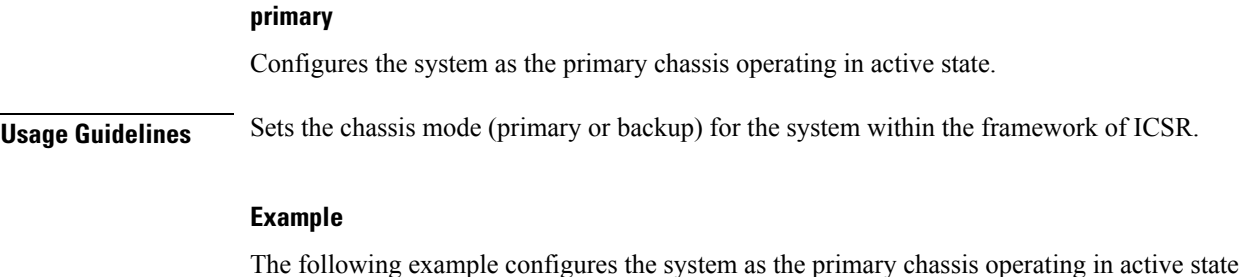

### **chassis-mode primary**

### <span id="page-6-0"></span>**checkpoint session**

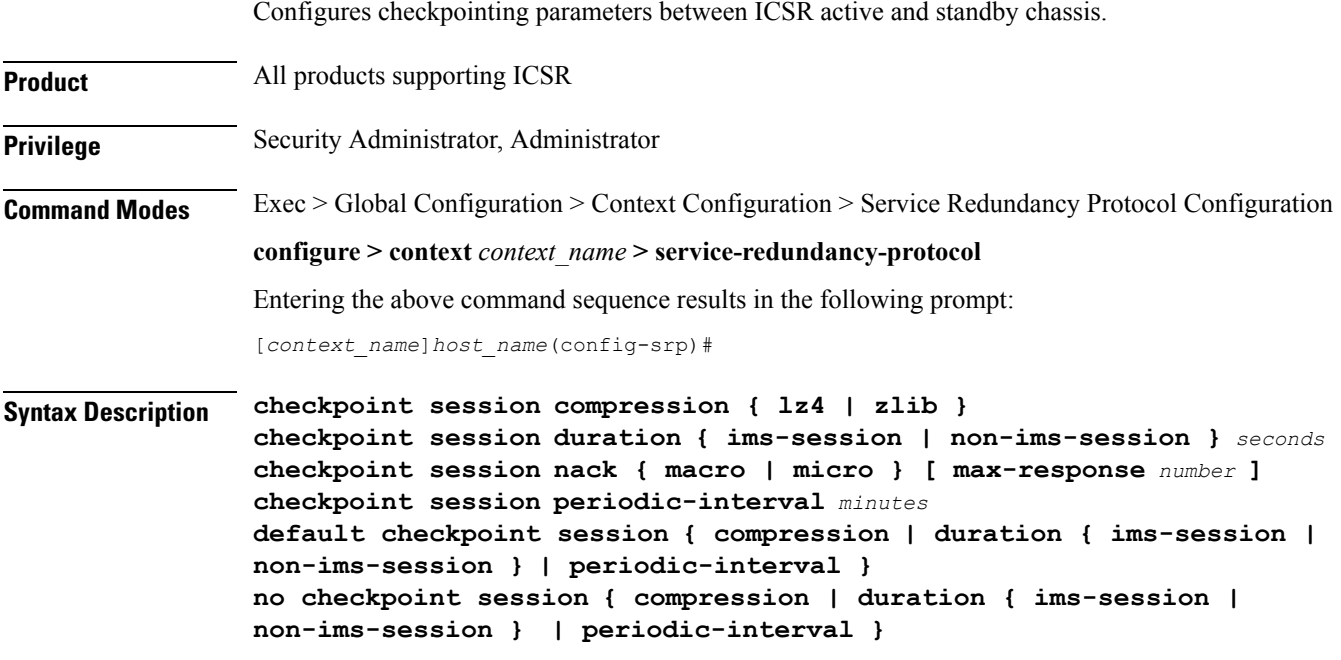

#### **default**

Resets the following checkpoint session parameters to their default values:

- compression = zlib
- $\cdot$  duration = 60 seconds
- $\bullet$  periodic-interval = 48 minutes

#### **no**

Disables **compression, duration, nack,** and **periodic-interval** features.

#### **compression { lz4 | zlib }**

Specifies whether the LZ4 or zlib compression algorithm will be used to compress SRP payload messages.

LZ4 compression is effective only if both chassis are configured with LZ4. If any one chassis has zlib (default) configured, the compression algorithm reverts to zlib. The algorithm is negotiated only during initial socket establishment. Once agreed no more negotiation takes place until the TCP socket connection is reset.

### Ú **Important** A change in the configured compression algorithm resets the TCP Link. **duration { ims-session | non-ims-session } seconds** Specifies whether the checkpoint duration is being set for IMS (IP Multimedia Subsystem) or non-IMS sessions. The duration is the amount of time that a call must be active before it is check pointed. and is expressed as an integer from 0 through 65535 (Default =  $60$ ). **nack { macro | micro } [ max-response number ]** Enables a NACK feature for checkpoints. When this feature is enabled, the standby chassis sends a NACK in response to the receipt of a micro-checkpoint (MC) that fails to be successfully applied. The standby chassis will send more NACKs (configurable, default = 3) within a 10-minute window if an FC is not received. NACKs will continue to be sent within the 10-minute reset window until an FC is received and applied, or the configured number of maximum-responses is reached. **max-response** is the total number NACKs that can be sent within the 10-minute window in response to a failed MC or FC expressed as an integer from 1 through 65535 (Default = 3). **Note** The time interval window of 10 minutes is not configurable. **periodic-interval minutes** Configures the minimum periodic checkpoint duration in multiples of 12 minutes for sending macro-checkpoints (FCs) from the Active to the Standby chassis. The interval is specified as an integer divisible by 12 in the range from 24 through 1440 (Default = 48 minutes). The interval range for sending full checkpoints is  $24$ minutes to 24 hours (1140 minutes). **Usage Guidelines** Sets the type of compression algorithm to be used for SRP payload messages. Sets the amount of time the chassis waits before check pointing an existing call session. Checkpoints can be separately set for IMS and/or non-IMS sessions. Enable the NACK feature for handling checkpointing messaging on the Standby chassis. Configures the interval between the sending of macro-checkpoints (full checkpoints) between the active and standby chassis. Ú **Important** The **compression**, **nack** and **periodic-interval** keywords will only appear if a special ICSR optimization

For additional information on ICSR checkpointing, see the *System Administration Guide*.

feature license has been purchased and installed. Contact your Cisco account representative for assistance.

#### **Example**

The following example configures sets the checkpoint session duration for an IMS session to 6500 seconds:

```
checkpoint session duration ims-session 6500
```
The following command resets the periodic interval for sending full checkpoints to 36 minutes:

```
checkpoint session periodic-interval 36
```
## <span id="page-8-0"></span>**configuration-interval**

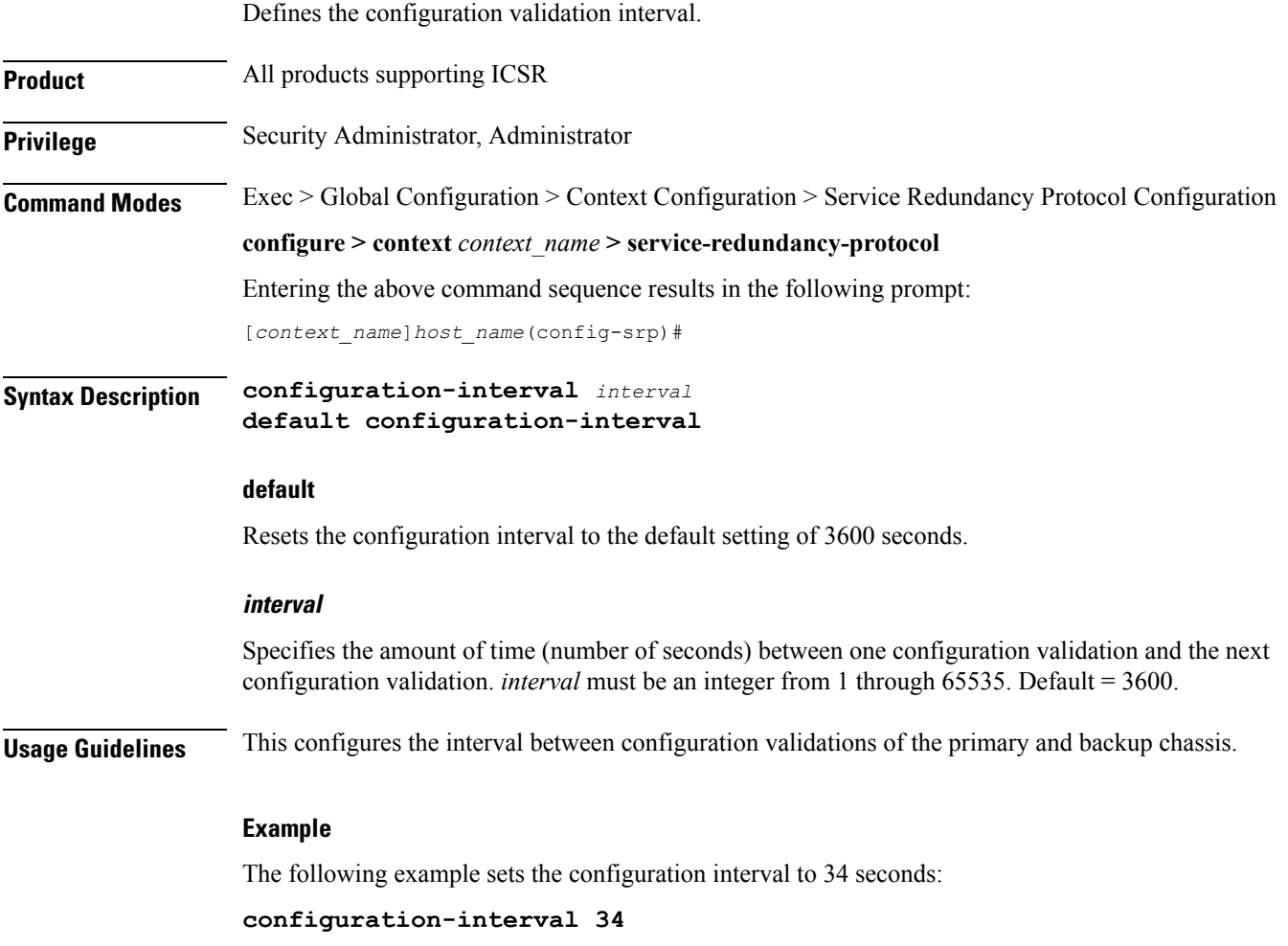

### <span id="page-8-1"></span>**dead-interval**

Defines the timeout interval before a peer is determined to be down.

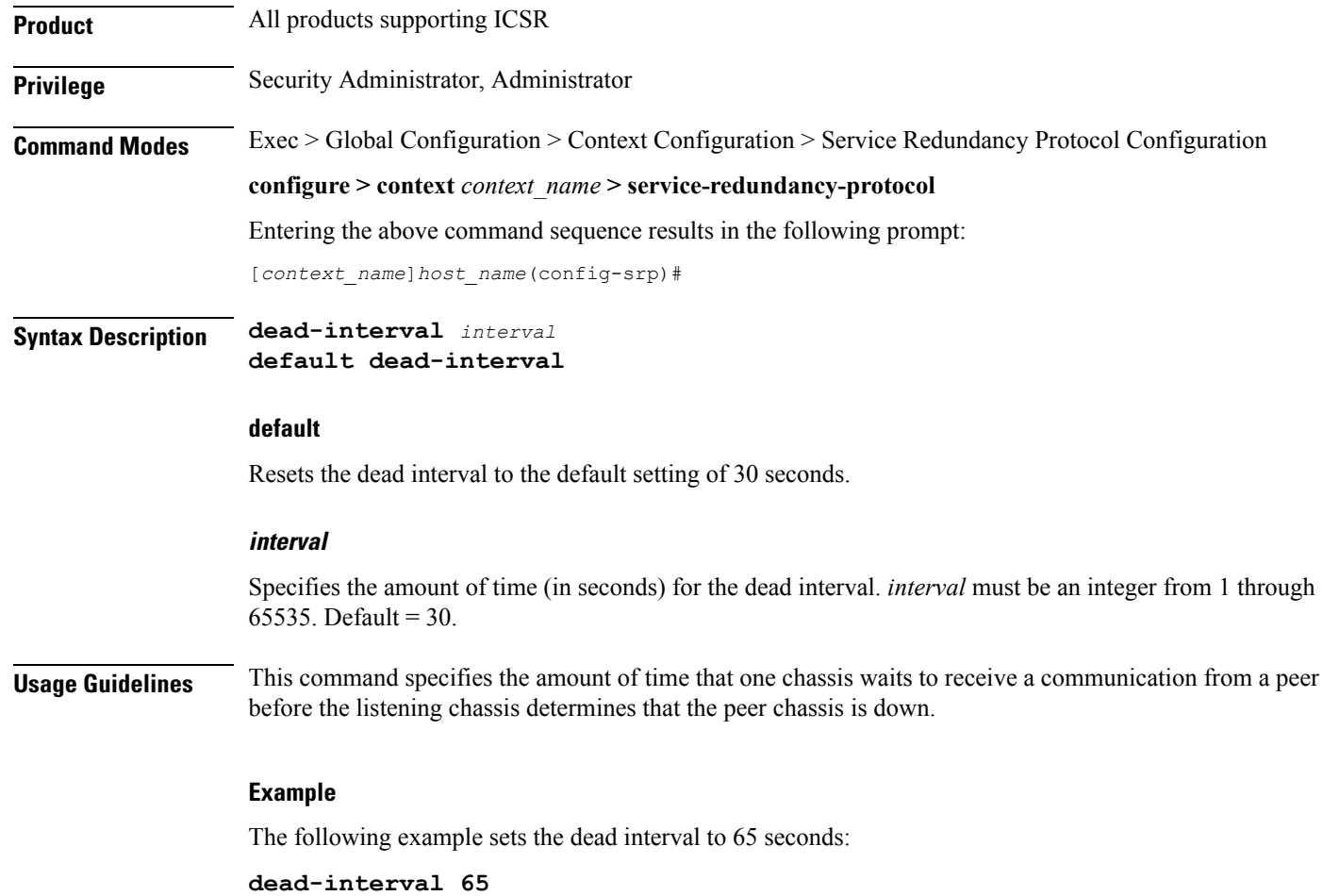

# <span id="page-9-0"></span>**delay-interval**

Configures the delay time for starting the dead timer after configuration files are loaded.

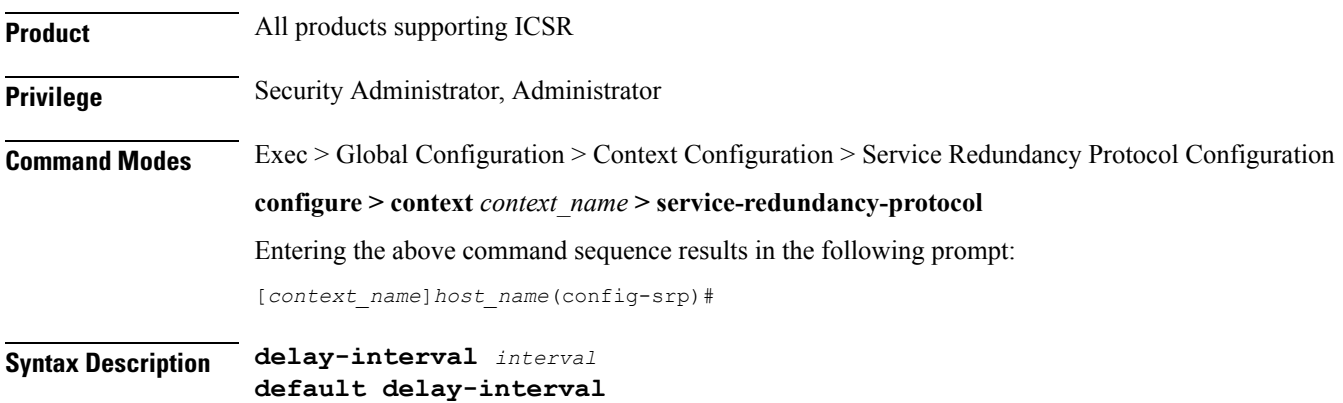

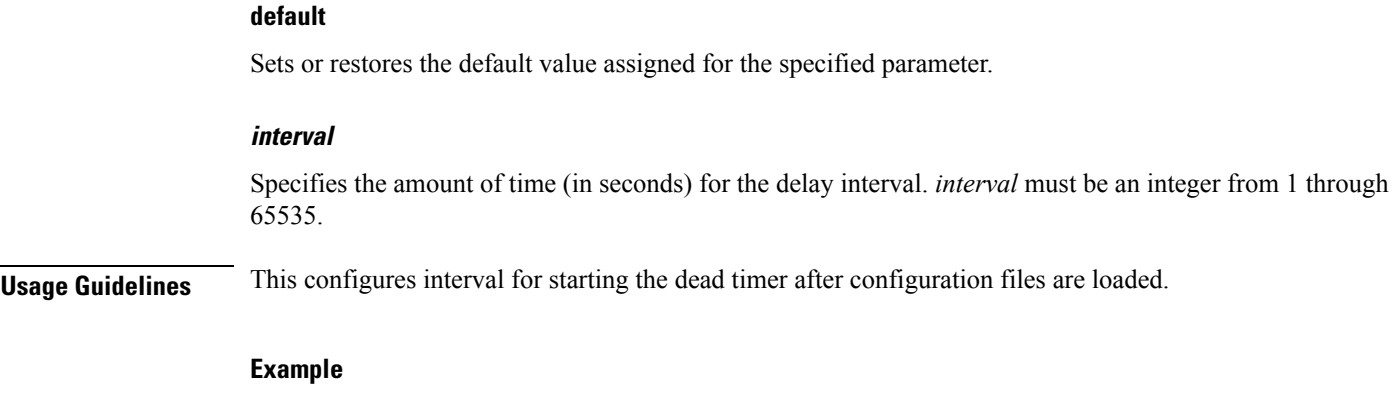

The following example sets the delay interval to 65 seconds after the configuration files are loaded:

**delay interval 65**

### <span id="page-10-0"></span>**delta-route-modifier**

Specifies the delta used to compute the route modifier difference between the active and standby chassis. This delta is applied only in the standby state. *For Release 15.0 or higher,* it is used in both states.

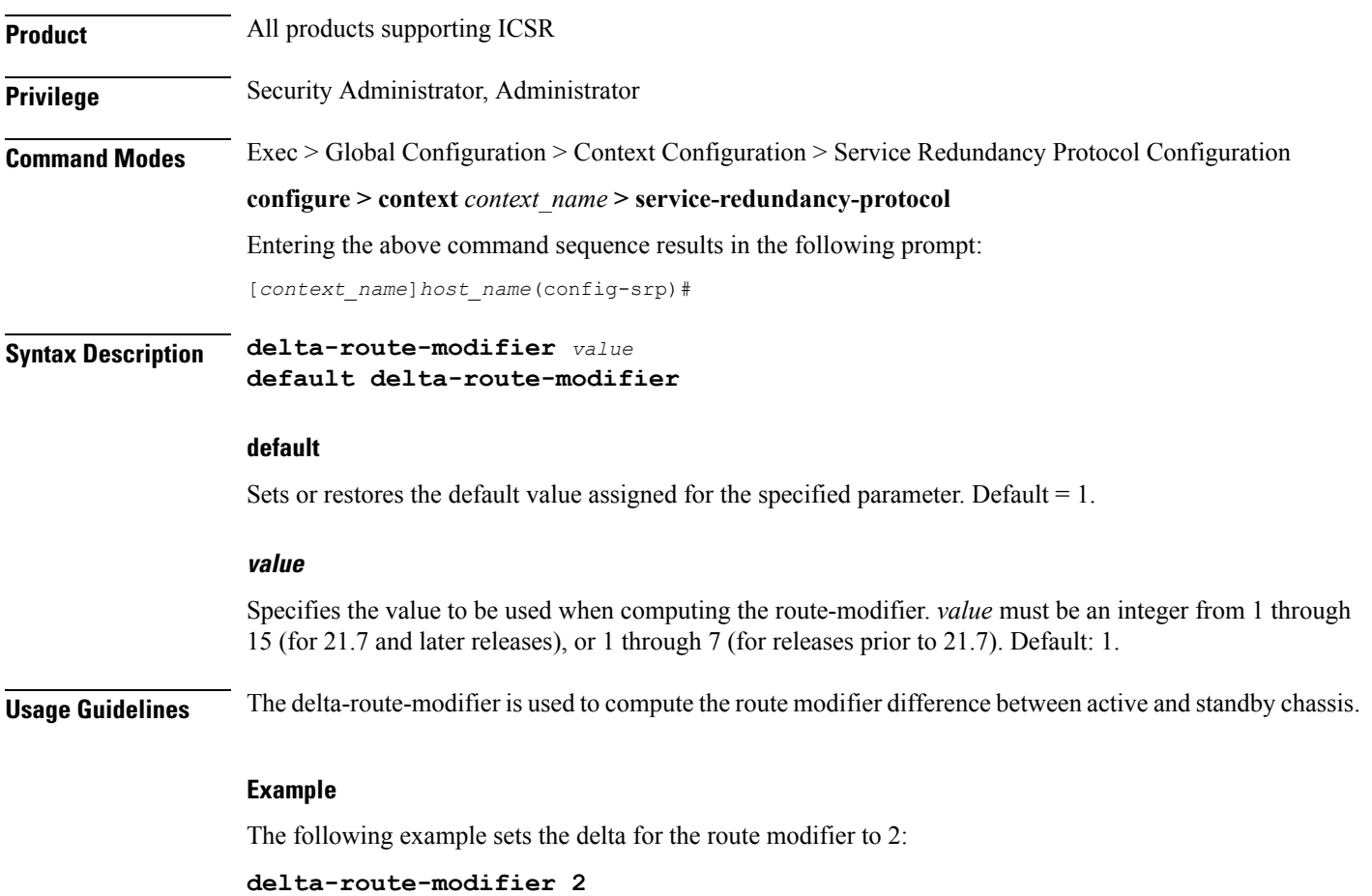

### <span id="page-11-0"></span>**do show**

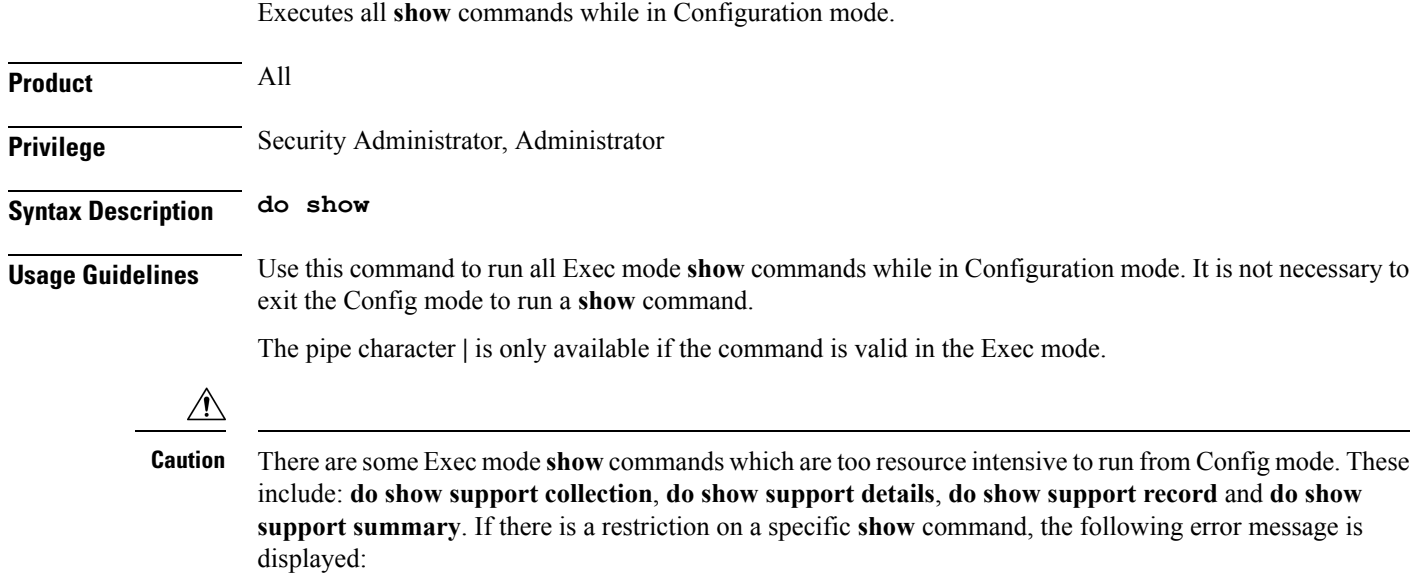

Failure: Cannot execute 'do show support' command from Config mode.

# <span id="page-11-1"></span>**dscp-marking**

Sets DSCP marking values for SRP control and checkpoint (session maintenance) messages.

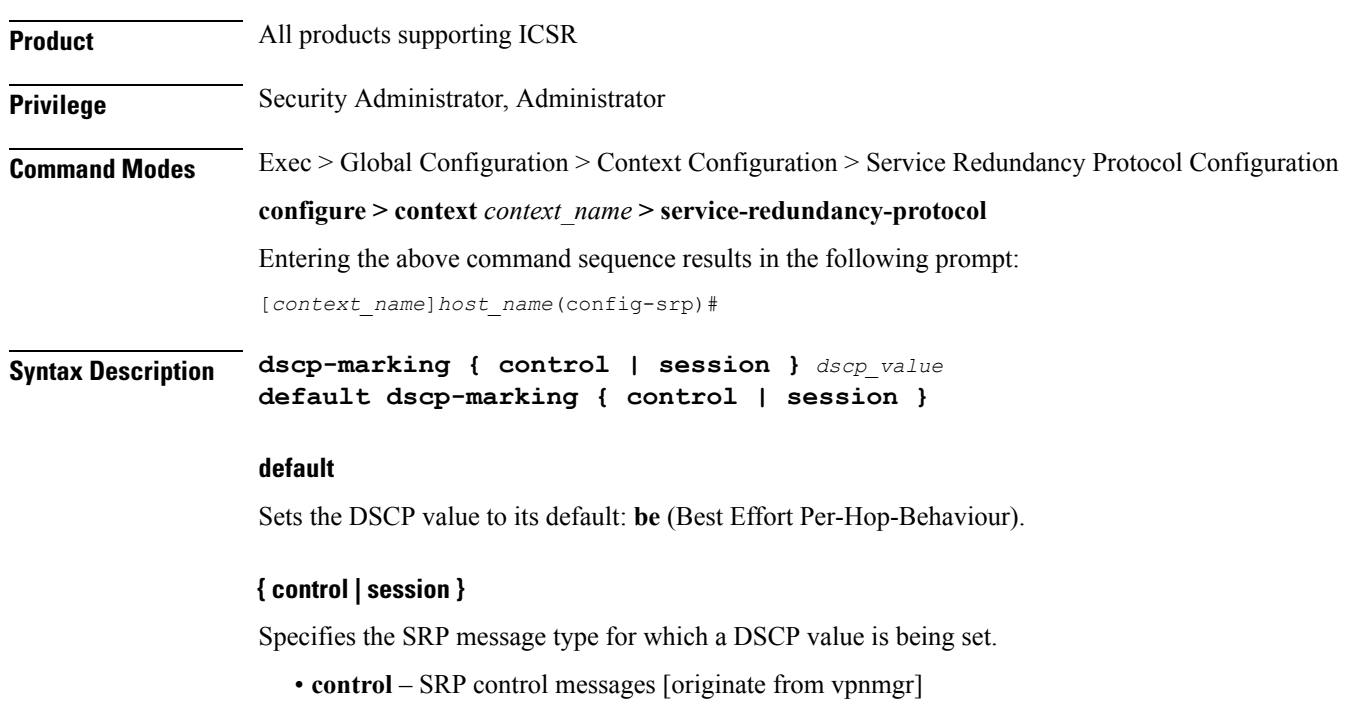

• **session** – checkpoint messages (session maintenance) [originate from sessmgr]

#### **dscp\_value**

Specifies the DSCP value to be used:

- **af11** Assured Forwarding Class 1 low drop PHB (Per Hop Behavior)
- **af12** Assured Forwarding Class 1 medium drop PHB
- **af13** Assured Forwarding Class 1 high drop PHB
- **af21** Assured Forwarding Class 2 low drop PHB
- **af22** Assured Forwarding Class 2 medium drop PHB
- **af23** Assured Forwarding Class 2 high drop PHB
- **af31** Assured Forwarding Class 3 low drop PHB
- **af32** Assured Forwarding Class 3 medium drop PHB
- **af33** Assured Forwarding Class 3 high drop PHB
- **af41** Assured Forwarding Class 4 low drop PHB
- **af42** Assured Forwarding Class 4 medium drop PHB
- **af43** Assured Forwarding Class 4 high drop PHB
- **be** Best effort Per-Hop-Behaviour (default)
- **cs1** Class selector 1 PHB
- **cs2** Class selector 2 PHB
- **cs3** Class selector 3 PHB
- **cs4** Class selector 4 PHB
- **cs5** Class selector 5 PHB
- **cs6** Class selector 6 PHB
- **cs7** Class selector 7 PHB
- **ef** Expedited Forwarding PHB, for low latency traffic

<span id="page-12-0"></span>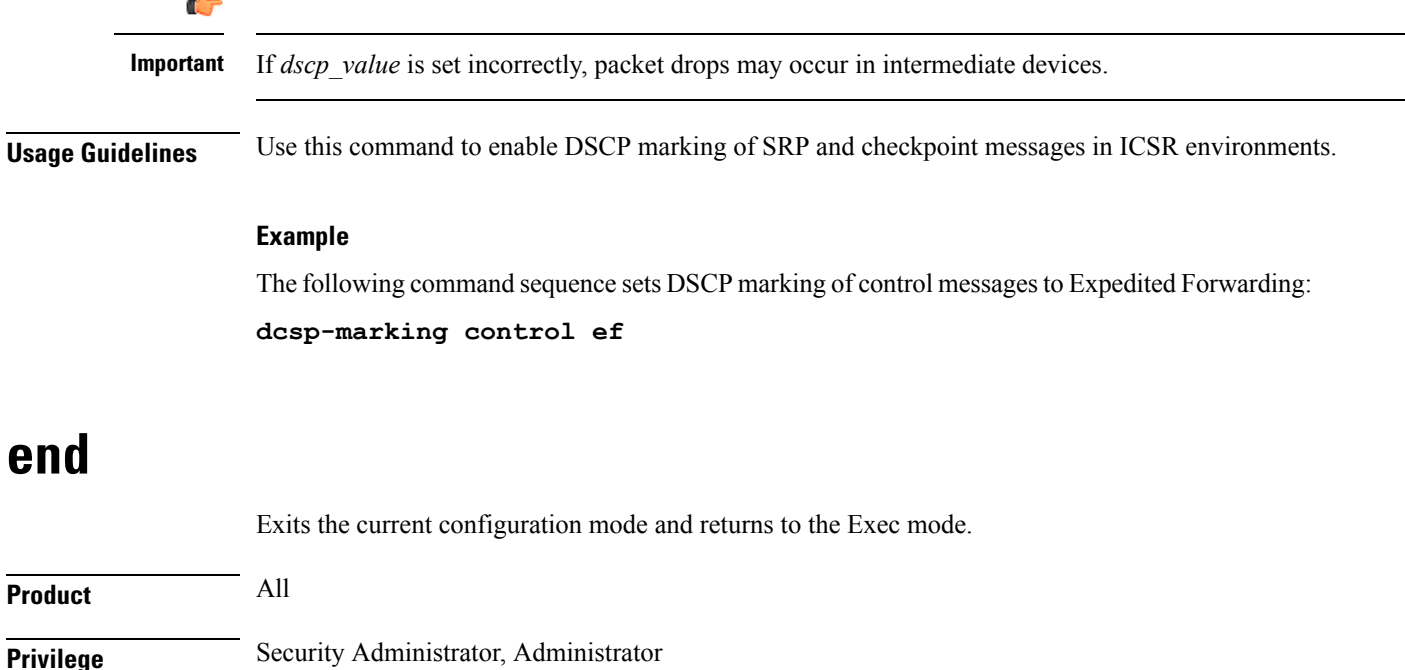

### **Syntax Description end**

**Usage Guidelines** Use this command to return to the Exec mode.

### <span id="page-13-0"></span>**exit**

Exits the current mode and returns to the parent configuration mode.

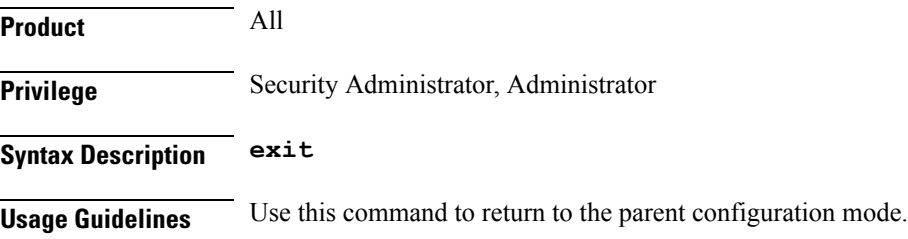

## <span id="page-13-1"></span>**guard-timer**

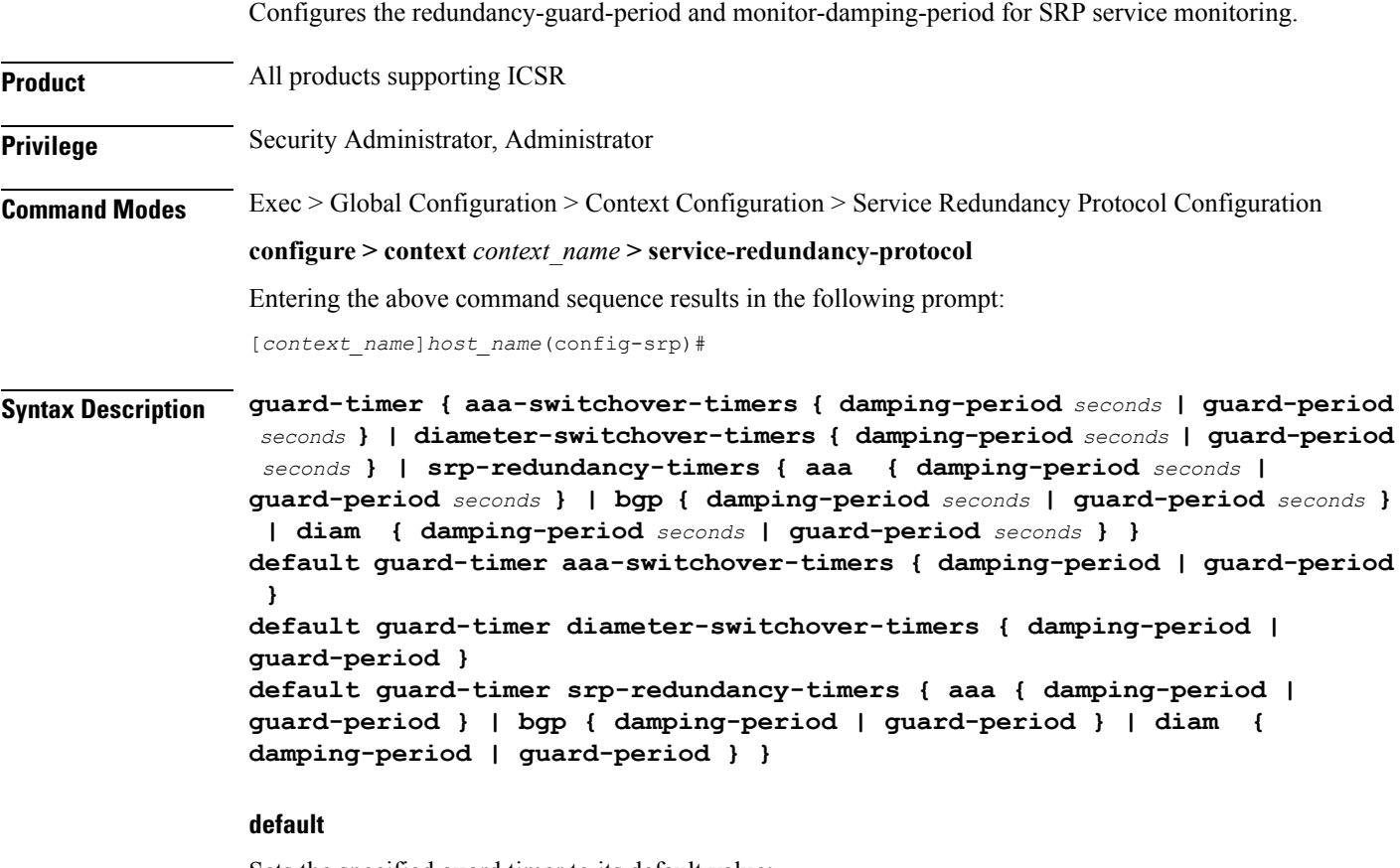

Sets the specified guard timer to its default value:

- **damping-period** = 60 seconds
- **guard-period** = 60 seconds

#### **aaa-switchover-timers**

Sets timers that prevent back-to-back ICSR switchovers due to an AAA failure (post ICSR switchover) while the network is still converging.

#### **diameter-switchover-timers**

Sets timers that prevent a back-to-back ICSR switchover due to a Diameter failure (post ICSR switchover) while the network is still converging.

#### **srp-redundancy-timers**

Sets timers that prevent an ICSR switchover while the system is recovering from a local card-reboot/critical-task-restart failure.

#### **damping-period seconds**

Configures a delay time to trigger an ICSR switchover due to a monitoring failure within the guard-period. Specify *seconds* as an integer from 0 to 300.

#### **guard-period seconds**

Configures the local-failure-recovery network-convergence timer. Specify *seconds* as an integer from 0 to 300.

#### **{ aaa | bgp | diam }**

Specifies the type of SRP redundancy timer:

- **aaa** local failure followed by AAA monitoring failure
- **bgp** local failure followed by BGP monitoring failure
- **diam** local failure followed by Diameter monitoring failure

**Usage Guidelines** Use these guard timers to ensure that local failures, such as card reboots and task restarts, do not result in ICSR events which can be disruptive.

#### **Example**

The following command sets an SRP redundancy AAA guard period of 45 seconds:

**guard-timer srp-redundancy-timers aaa guard-period 45**

### <span id="page-14-0"></span>**handle-interim-resource-msg**

Enables the proper handling of version 16.1 SRP Interim Resource messages during an ICSR upgrade from prior releases.

**Product** All products supporting ICSR

**Privilege** Security Administrator, Administrator

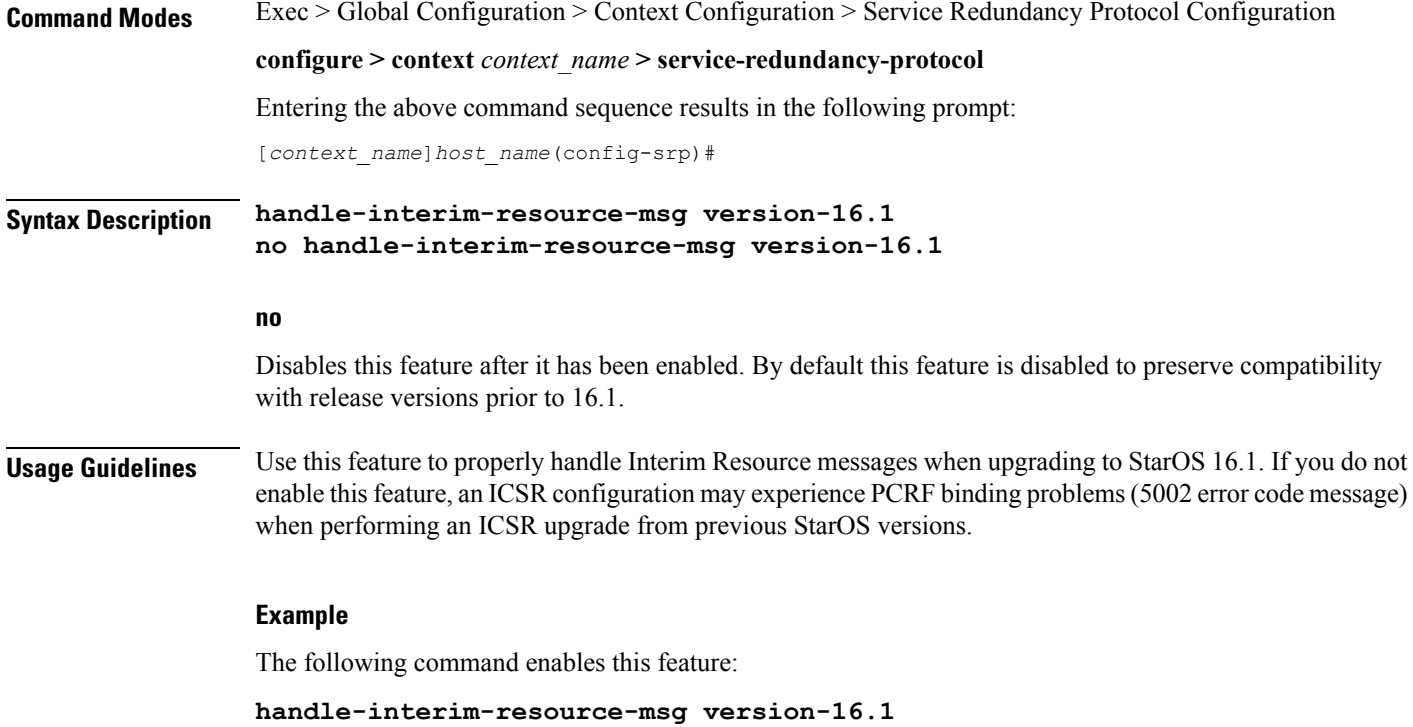

### <span id="page-15-0"></span>**hello-interval**

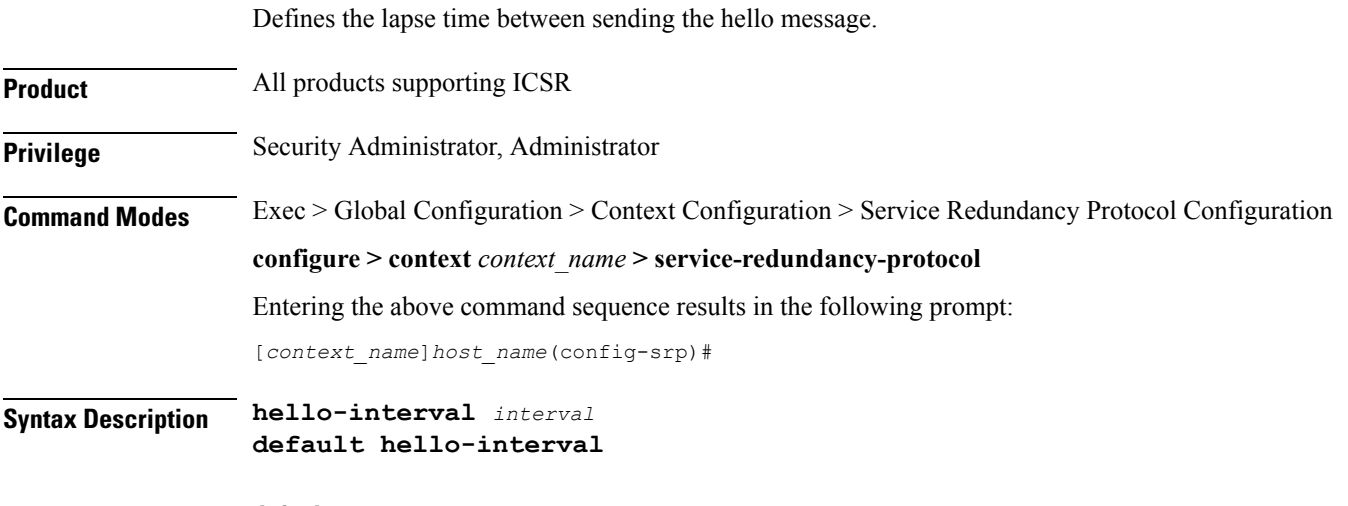

### **default**

Resets the hello interval to the default setting of 10 seconds.

#### **interval**

Specifies the lapse time (in seconds) between sending the hello message. *interval* must be an integer from 1 through 65535. Default =  $10$ .

**Usage Guidelines** This command configures the hello interval - the amount of time that lapses between the sending of each hello message. Each chassis sends the other chassis a hello message at the expiration of every hello interval.

#### **Example**

The following example sets the hello interval to 35 seconds:

```
hello-interval 35
```
## <span id="page-16-0"></span>**internal-switchover-retry-interval**

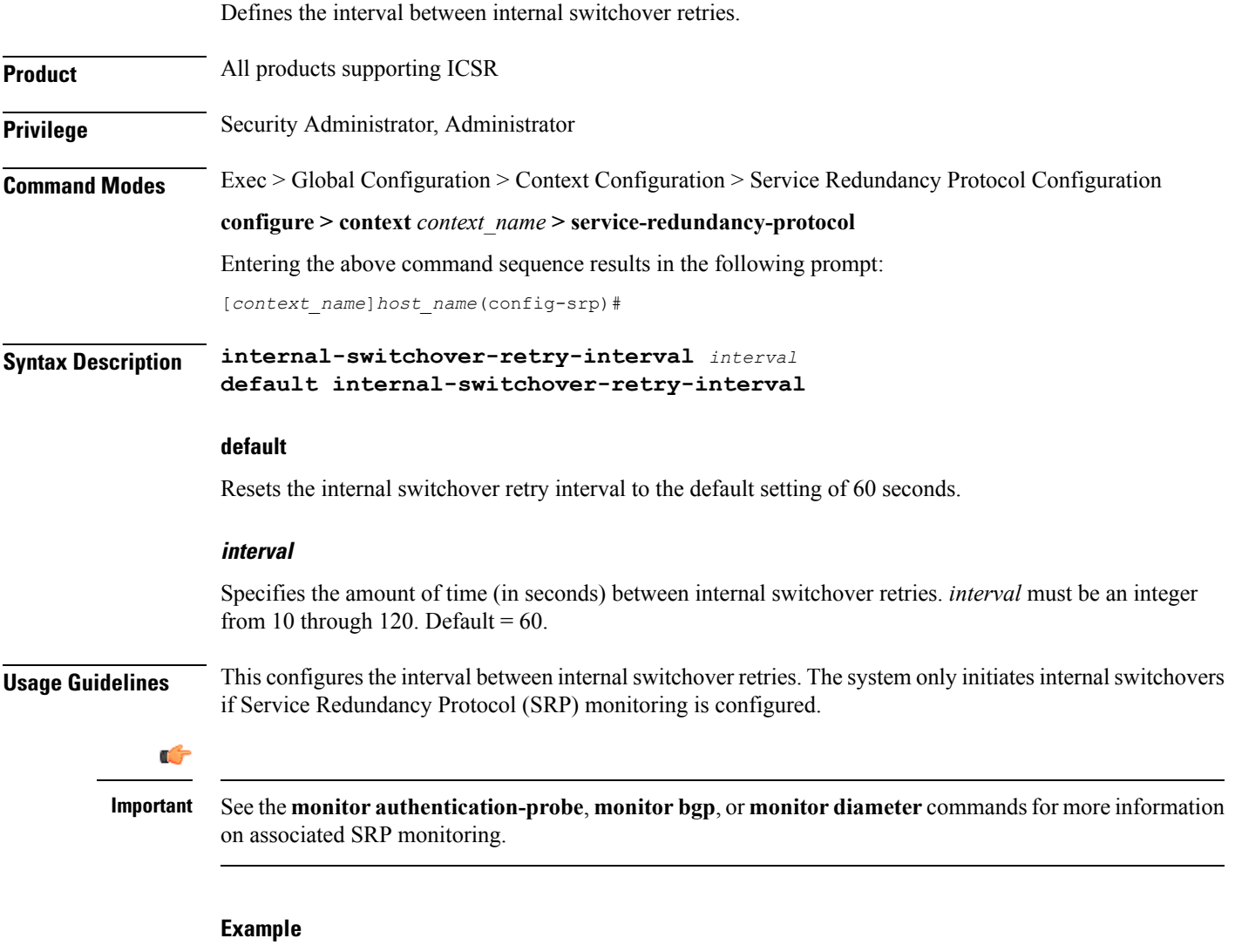

The following example sets the internal switchover retry interval to 34 seconds:

```
internal-switchover-retry-interval 34
```
### <span id="page-17-0"></span>**monitor authentication-probe**

Enables SRP monitoring of the connection between the specified AAA server and the primary chassis.

**Product** All products supporting ICSR

**Privilege** Security Administrator, Administrator

**Command Modes** Exec > Global Configuration > Context Configuration > Service Redundancy Protocol Configuration **configure > context** *context\_name* **> service-redundancy-protocol** Entering the above command sequence results in the following prompt: [*context\_name*]*host\_name*(config-srp)#

**Syntax Description [ no ] monitor authentication-probe context** *context\_name* **{** *ipv4\_address* **|** *ipv6\_address* **} [ group** *group\_id* **] [ port** *port\_number* **]**

#### **no**

Turns off the monitoring.

#### **context context\_name**

Identifies the context being used.

*context\_name* must be an existing context expressed as an alphanumeric string of 1 through 79 characters.

#### **ipv4 \_address | ipv6\_address**

Defines the IP address of the AAA server to be monitored in IPv4 dotted-decimal or IPv6 colon-separated-hexadecimal notation.

#### **group group\_id**

Defines a Service Redundancy Protocol (SRP) peer group as an integer from 0 through 9. Default = 0.

In an Interchassis Session Recovery (ICSR) configuration, failover would occur if all peers within a group fail.

#### **port port\_number**

Identifies a specific AAA server port for the authentication probe. *port\_number* must be an integer from 1 through 65535.

**Usage Guidelines** This command initiates monitoring of the connection between the primary chassis and the specified AAA server through the use of authentication probe packets. If the connection drops, the standby chassis becomes active.

#### **Example**

The following example initiates the connection monitoring between the primary chassis and AAA server *10.2.3.4* at port *1025*:

```
monitor authentication-probe context test1 10.2.3.4 port 1025
```
### <span id="page-18-0"></span>**monitor bfd**

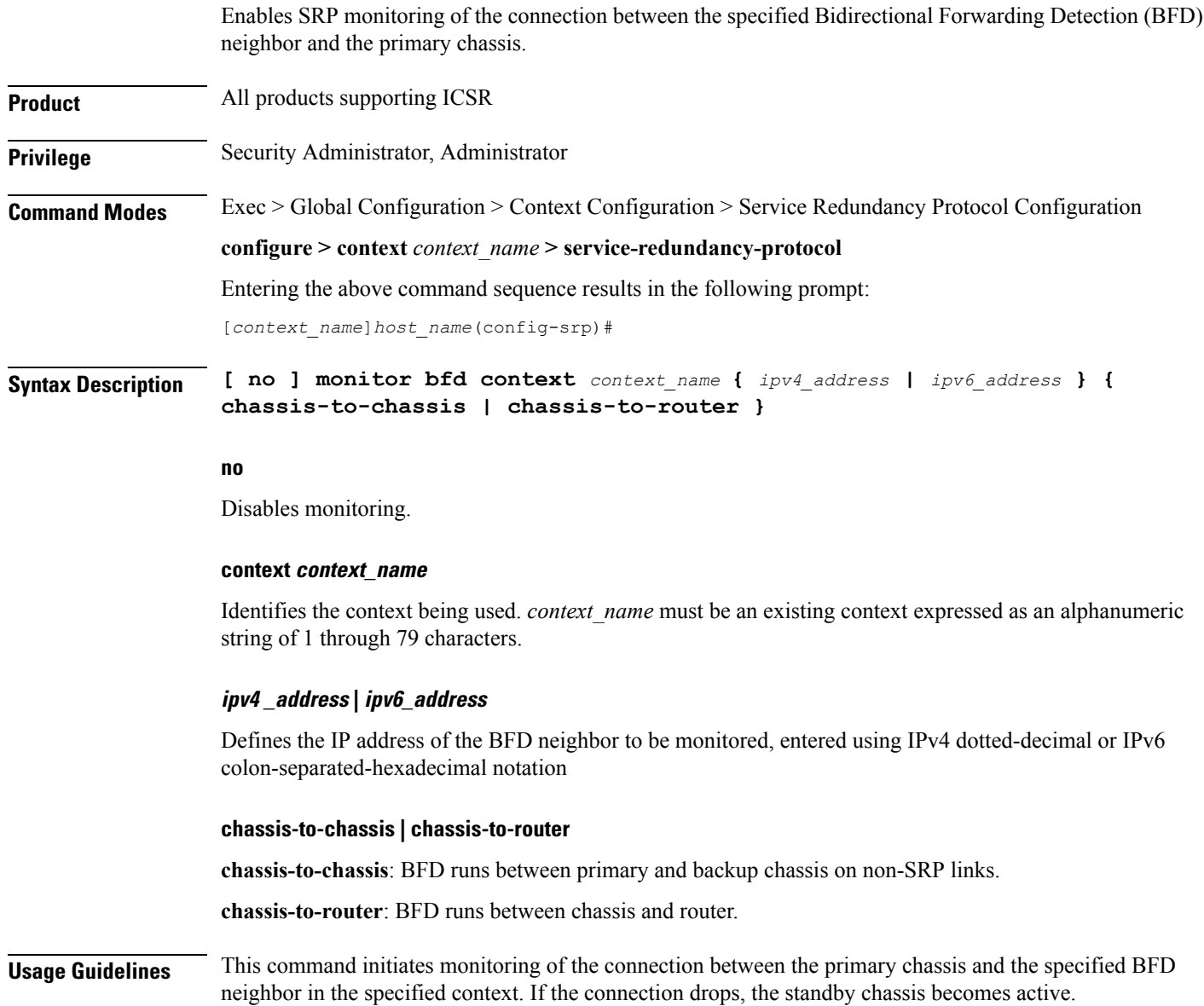

<span id="page-19-0"></span>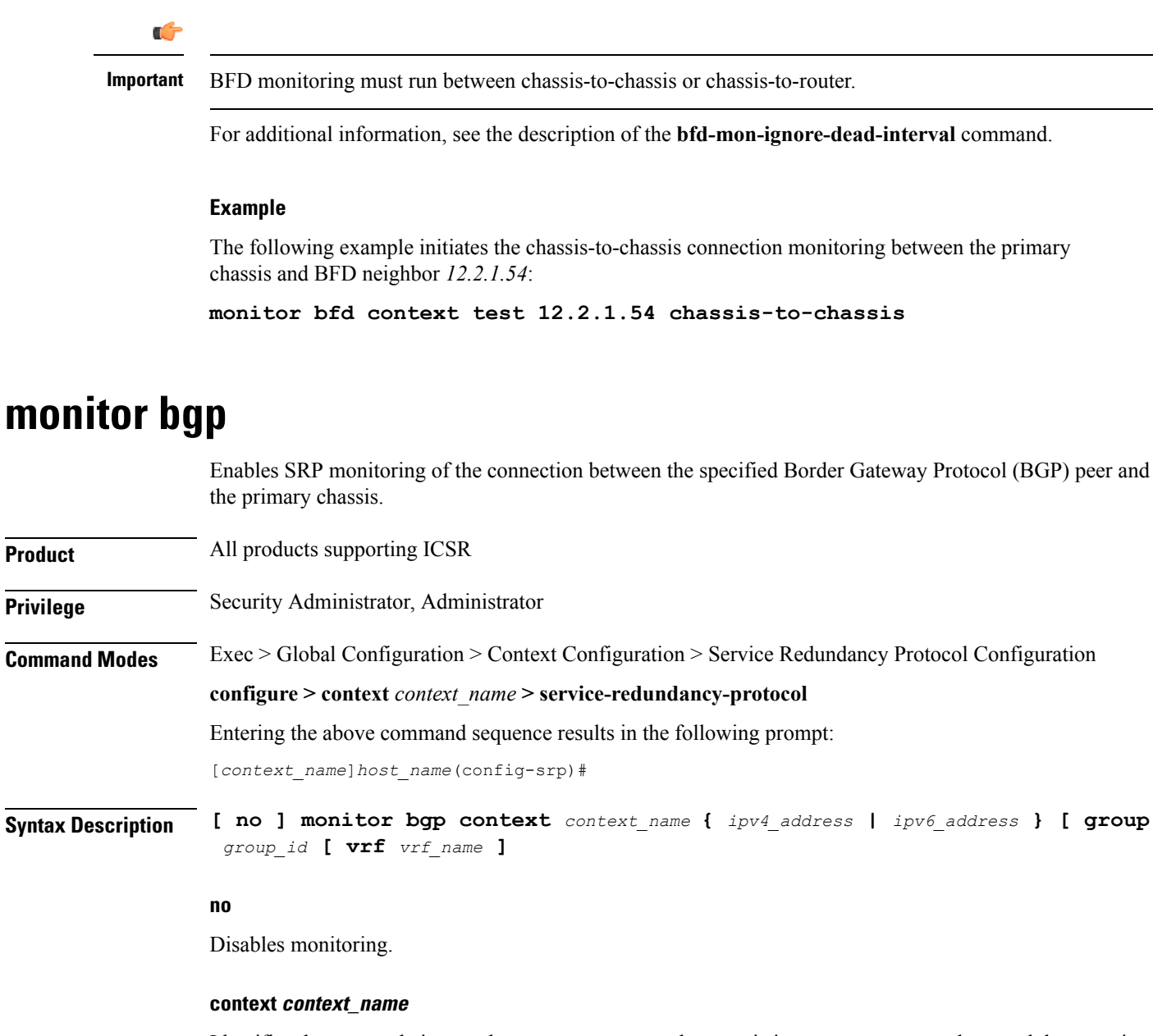

Identifies the context being used. *context\_name* must be an existing context expressed as an alphanumeric string of 1 through 79 characters.

#### **ipv4 \_address | ipv6\_address**

Specifies the IP address of the BGP peer to be monitored in IPv4 dotted-decimal or IPv6 colon-separated-hexadecimal notation.

#### **group group\_id**

Defines a Service Redundancy Protocol (SRP) peer group as an integer from 0 through 9. Default = 0.

Ш

In an Interchassis Session Recovery (ICSR) configuration, failover would occur if all peers within a group fail (instead of all BGP peers in a context). This option is useful in deployments in which a combination of IPv4 and IPv6 peers are spread across multiple paired VLANs and IPv4 or IPv6 connectivity is lost by all members of a peer group.

#### **vrf vrf\_name**

Defines the VPN Routing/Forwarding instance as an alphanumeric string of 1 through 63 characters.

**Usage Guidelines** This command initiates monitoring of the connection between the primary chassis and the specified BGP peer in the specified context. If the connection drops, the standby chassis becomes active.

#### **Example**

The following example initiates the connection monitoring between the primary chassis and BGP peer *125.2.1.56*:

```
monitor bgp context test 125.2.1.56
```
### <span id="page-20-0"></span>**monitor diameter**

Enables SRP monitoring of the connection between the specified Diameter server and the primary chassis.

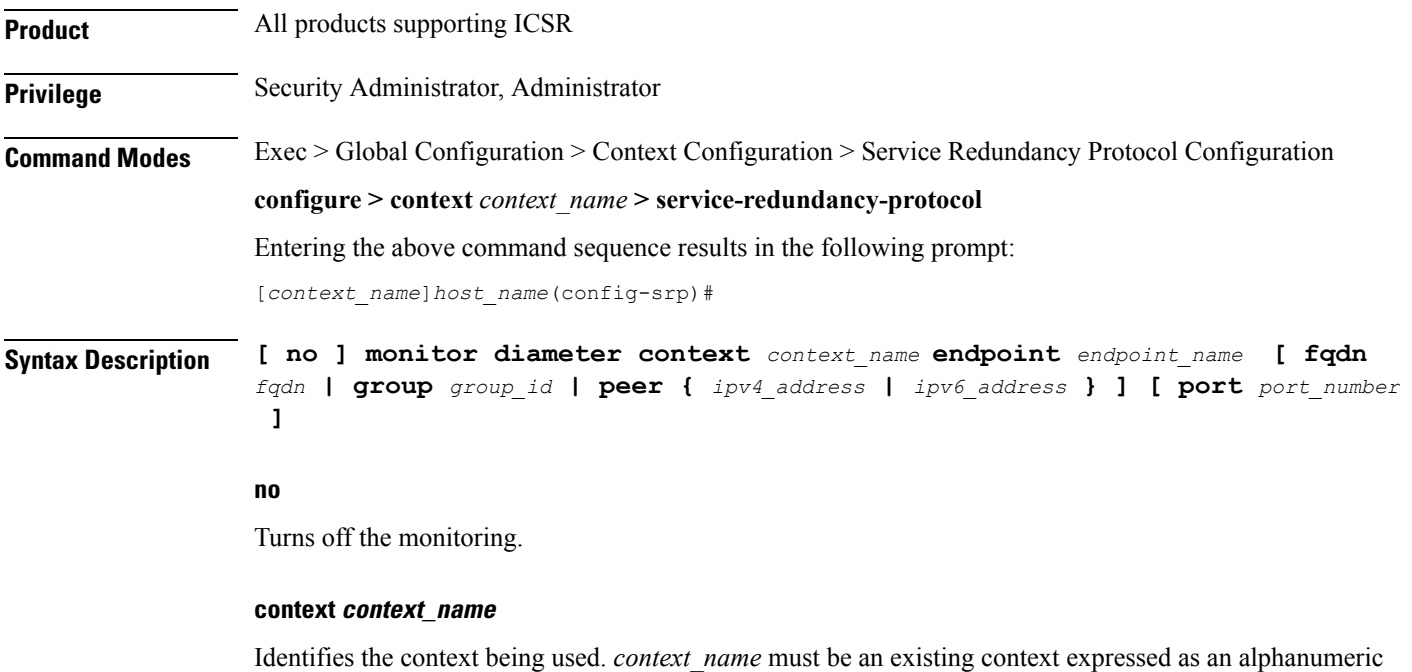

#### **endpoint endpoint\_name**

string of 1 through 79 characters.

Identifies the endpoint being used. *endpoint name* must be for the Diameter server expressed as an alphanumeric string of 1 through 63 characters.

#### **fqdn fqdn**

Identifies a Fully Qualified Domain Name (FQDN). *fqdn* must be for the Diameter server expressed an alphanumeric string of 1 through 127 characters.

#### **group group\_id**

Defines a Service Redundancy Protocol (SRP) peer group as an integer from 0 through 9. Default = 0.

In an Interchassis Session Recovery (ICSR) configuration, failover would occur if all peers within the specified group fail.

#### **peer { ipv4 \_address | ipv6\_address }**

Defines the IP address of the Diameter server to be monitored, entered using IPv4 dotted-decimal or IPv6 colon-separated-hexadecimal notation.

#### **port port\_number**

Identifies a specific port to monitor. *port\_number* must be the port for the Diameter server and an integer from 1 through 65535.

**Usage Guidelines** This command initiates monitoring of the connection between the primary chassis and the specified Diameter server in the specified context. If the connection drops, the standby chassis becomes active.

```
Ú
```
Endpoint name, FQDN, IP address, and port must all match the Diameter protocol configured values for the peer state to be updated. **Important**

#### **Example**

The following example initiates the connection monitoring between the primary chassis and the Diameter server on context *test1* and endpoint *end2*:

```
monitor diameter context test1 10.6.7.8 endpoint end2
```
### <span id="page-21-0"></span>**monitor hsrp**

Enables monitoring of the Hot Standby Router Protocol (HSRP) connection between the ASR 9000 Route Switch Processor (RSP) and the StarOS Security Gateway (SecGW) running in a virtual machine on the Virtualized Services Module. HSRP is employed in high availability (HA) SecGW configurations. (ASR 9000 VSM only)

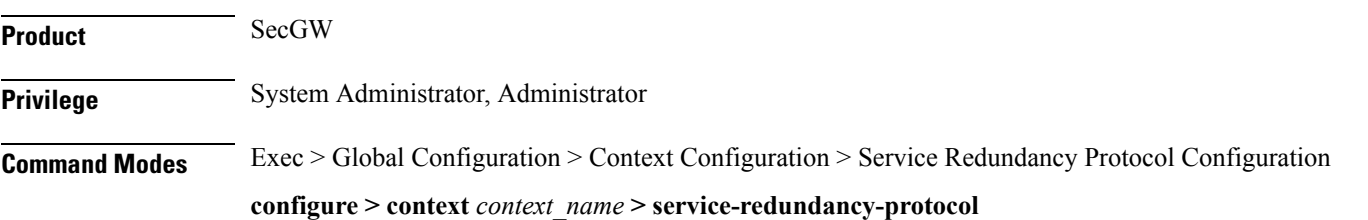

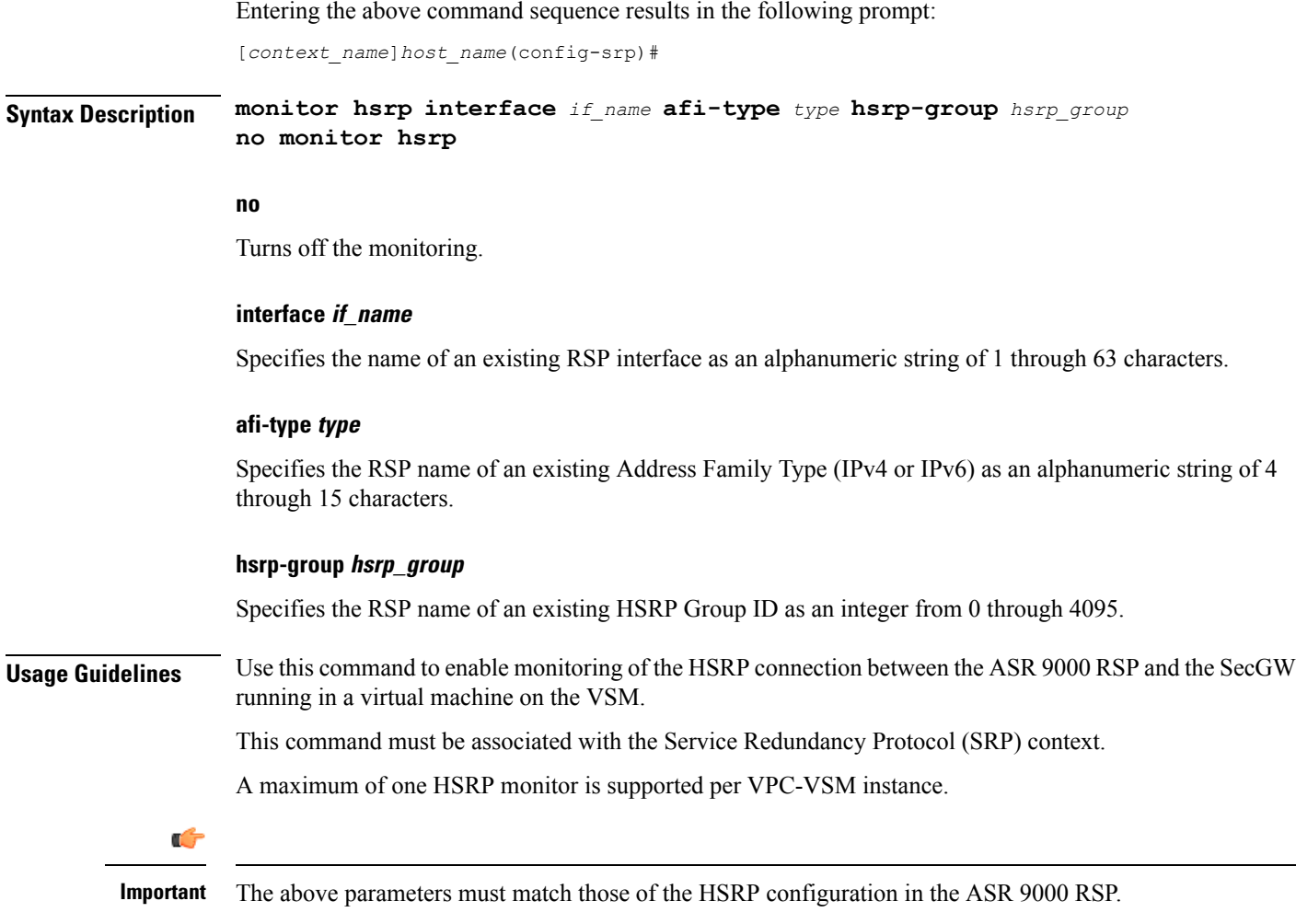

#### **Example**

The following command enables monitoring of Cisco HSRP on an ASR 9000 VSM running SecGW in a virtual machine:

```
monitor hsrp interface GigabitEthernet0/1/0/3 afi-type ipv4 hsrp-group 2
```
### <span id="page-22-0"></span>**monitor system card-fail**

Enables or disables card failure monitoring on the VPC-DI system.

**Product** All products supporting ICSR

**Privilege** Security Administrator, Administrator

**Command Modes** Exec > Global Configuration > Context Configuration > Service Redundancy Protocol Configuration

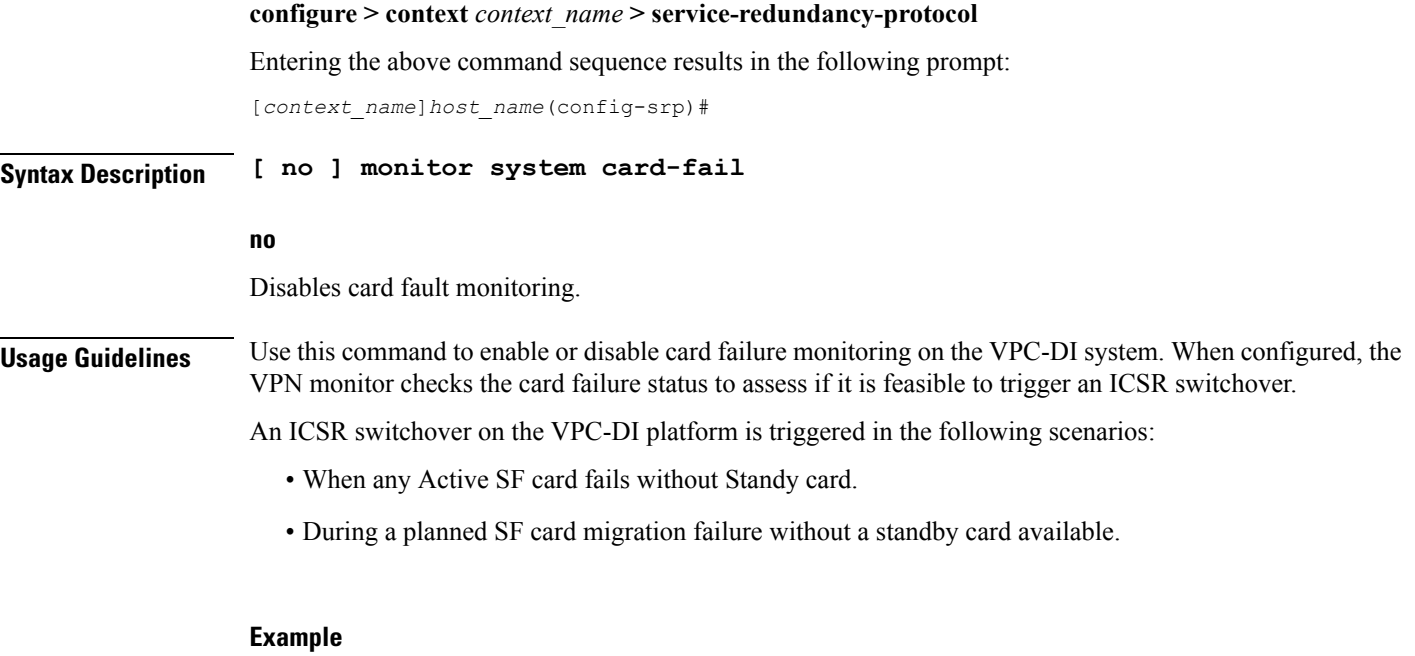

The following command enables card failure monitoring.

**monitor system card-fail**

## <span id="page-23-0"></span>**num-internal-switchover-retry**

Defines the number of times an internal switchover would be retried.

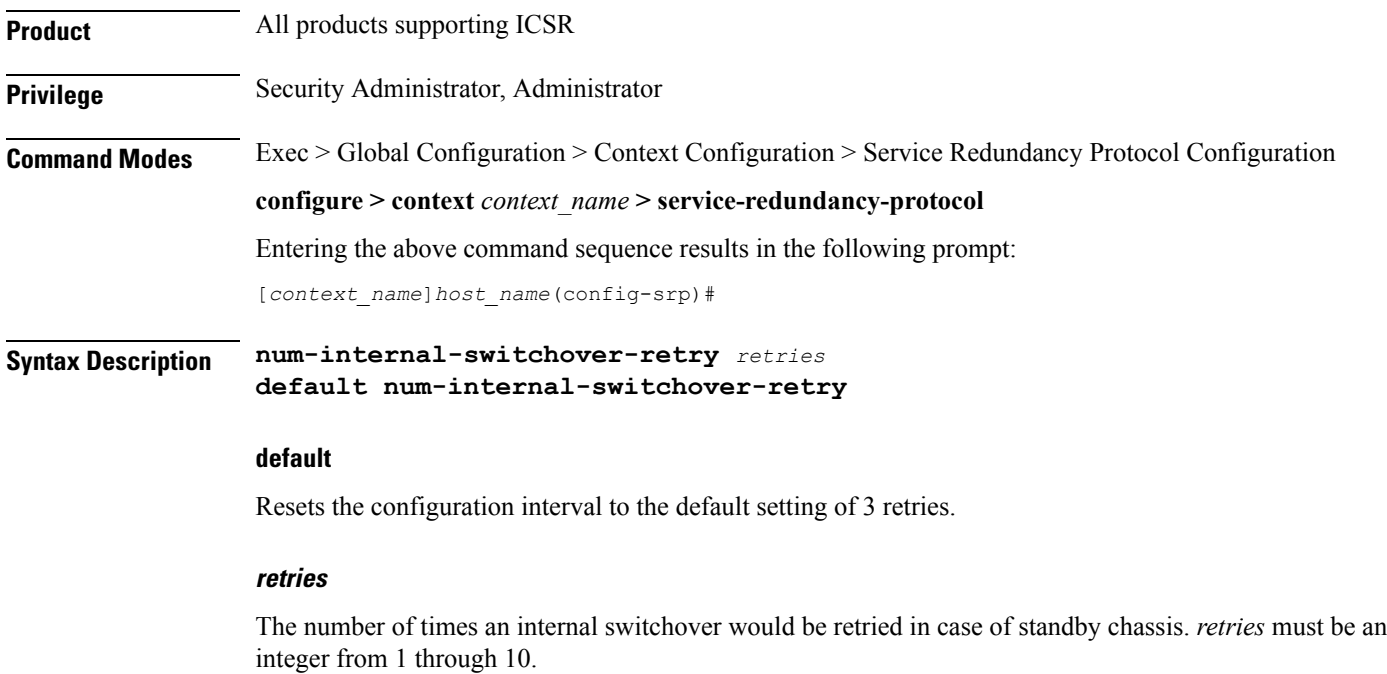

#### Default: 3

**Usage Guidelines** This configures the number of times an internal switchover would be retried in case of standby chassis failure to respond or become active.

#### **Example**

The following example sets the retry number to *5*:

```
num-internal-switchover-retry 5
```
### <span id="page-24-0"></span>**peer-ip-address**

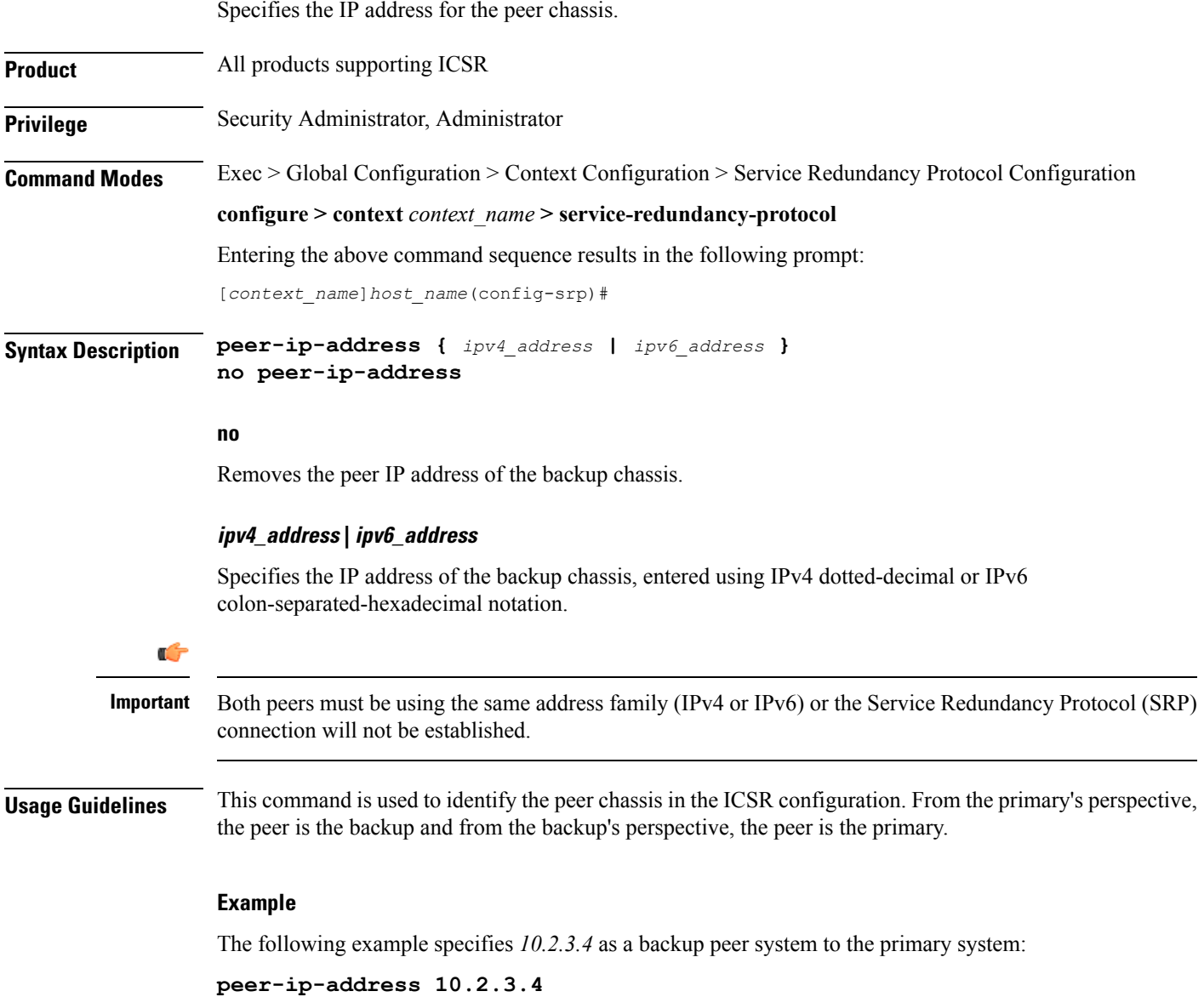

# <span id="page-25-0"></span>**priority**

Sets the initial ICSR priority of each peer chassis.

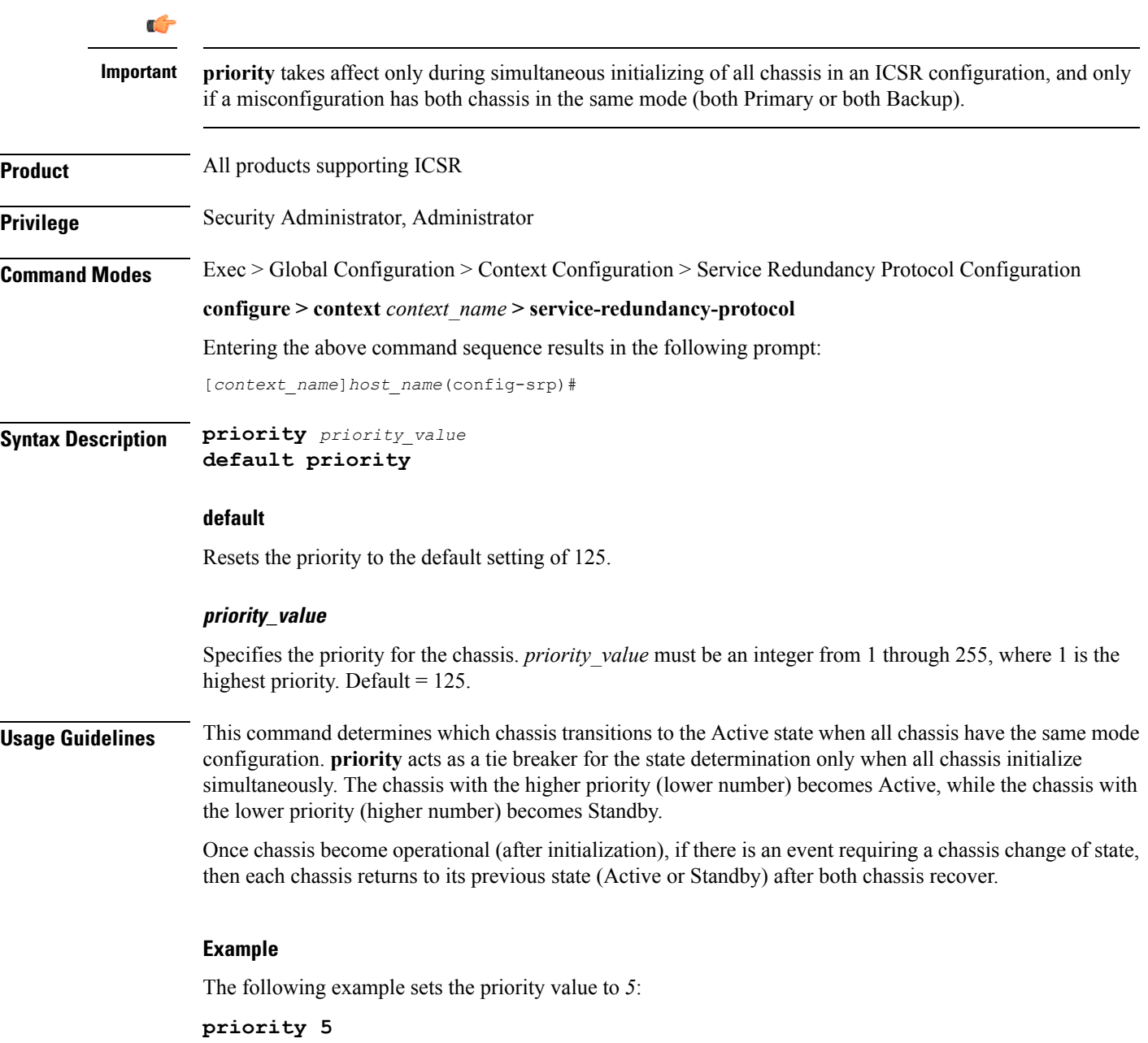

# <span id="page-26-0"></span>**retain-complete-sess-info**

The new CLI command is added to retain complete session information locally when transitioning to the Standby state during a switchover.

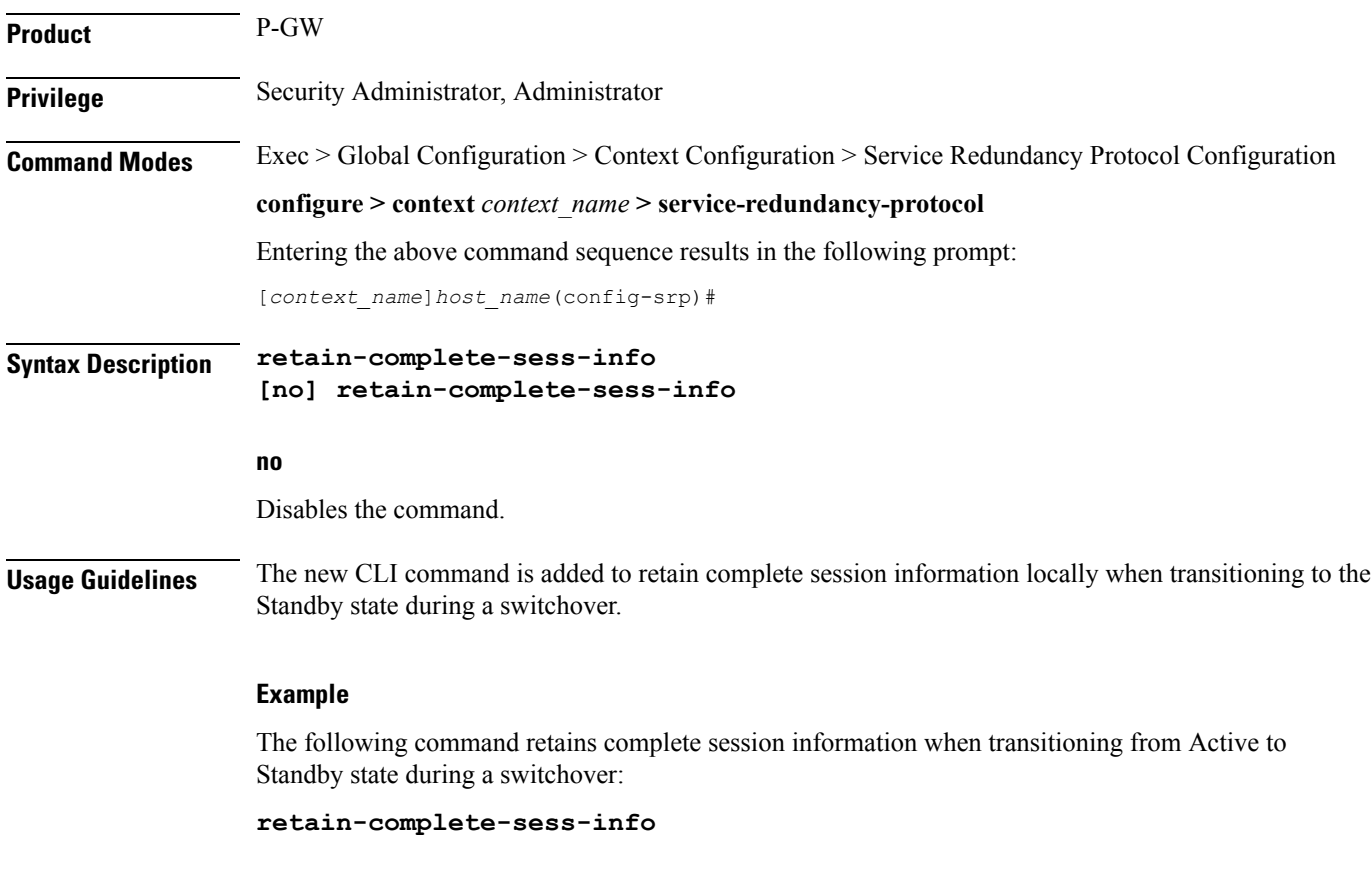

### <span id="page-26-1"></span>**route-modifier**

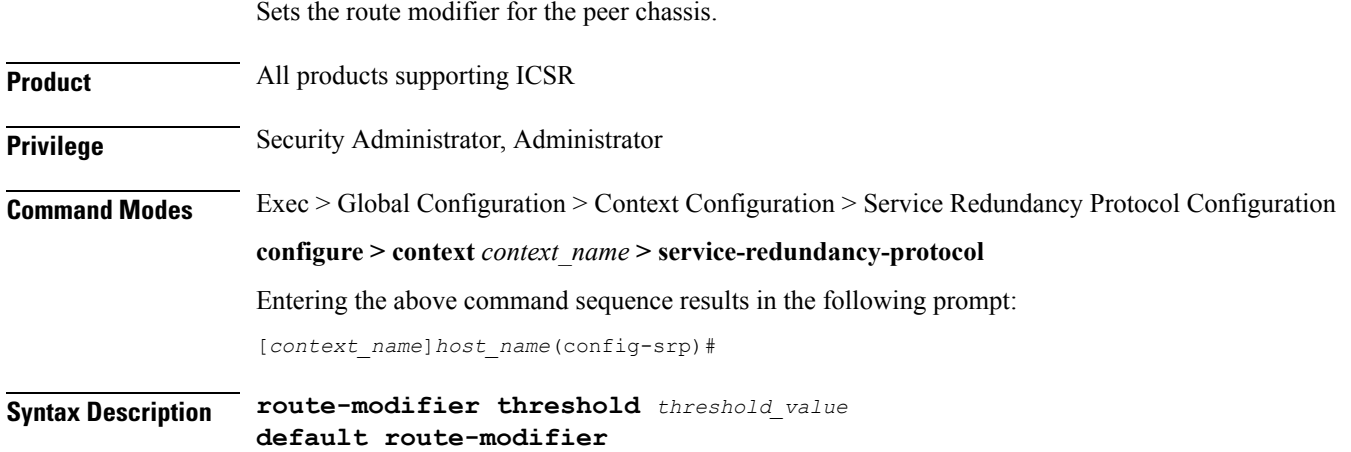

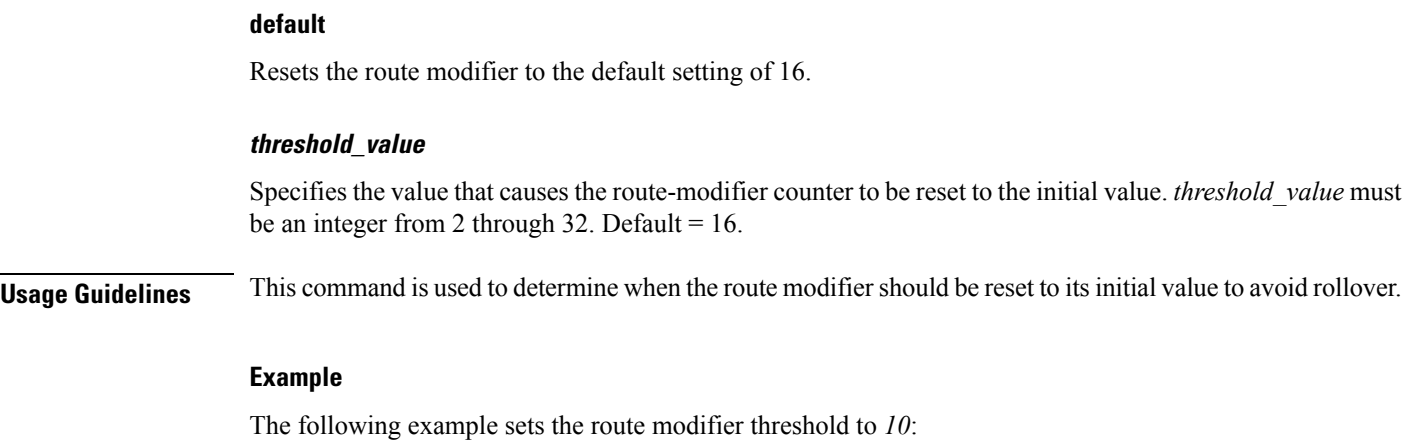

**route-modifier threshold 10**

### <span id="page-27-0"></span>**standby database-recovery**

Configures the preferred method of SRP database synchronization on the Standby ICSR chassis.

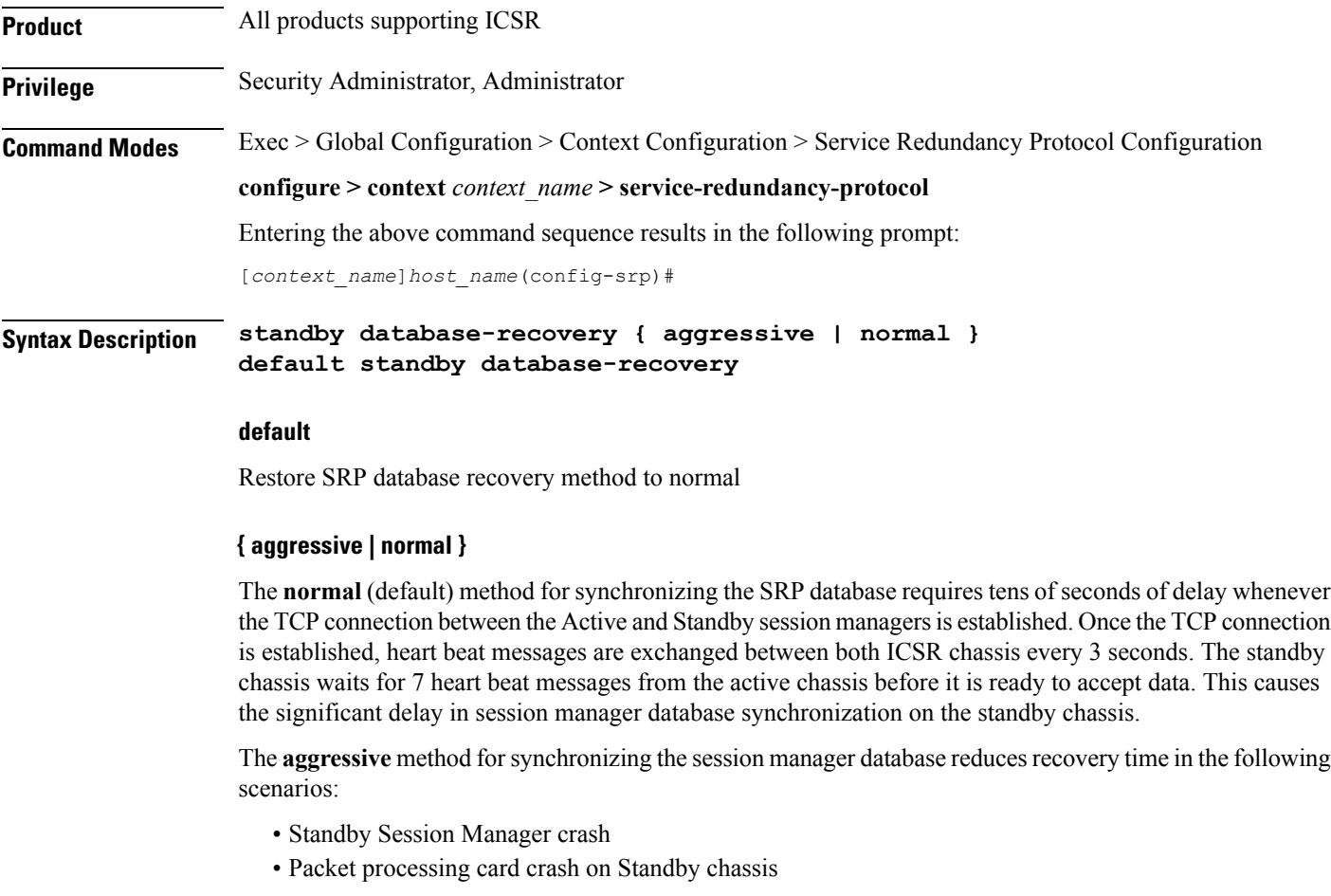

standby ICSR chassis:

• Standby chassis crash/reboot • Temporary loss and recovery of SRP connection The **aggressive** method reduces the number of heartbeat messages and amount of housekeeping information exchanged between ICSR chassis. **Usage Guidelines** Use this command to enable a more aggressive method for synchronizing the session manager database on a Standby ICSR chassis. **Example** The following command enables the aggressive method of session manager database recovery on a

<span id="page-28-0"></span>**switchover allow-all-data-traffic** Allows all data traffic (VoLTE and non-VoLTE) during switchover transition. This command overwrites the **switchover allow-volte-data-traffic** command if enabled on a P-GW.

**standby database-recovery aggressive**

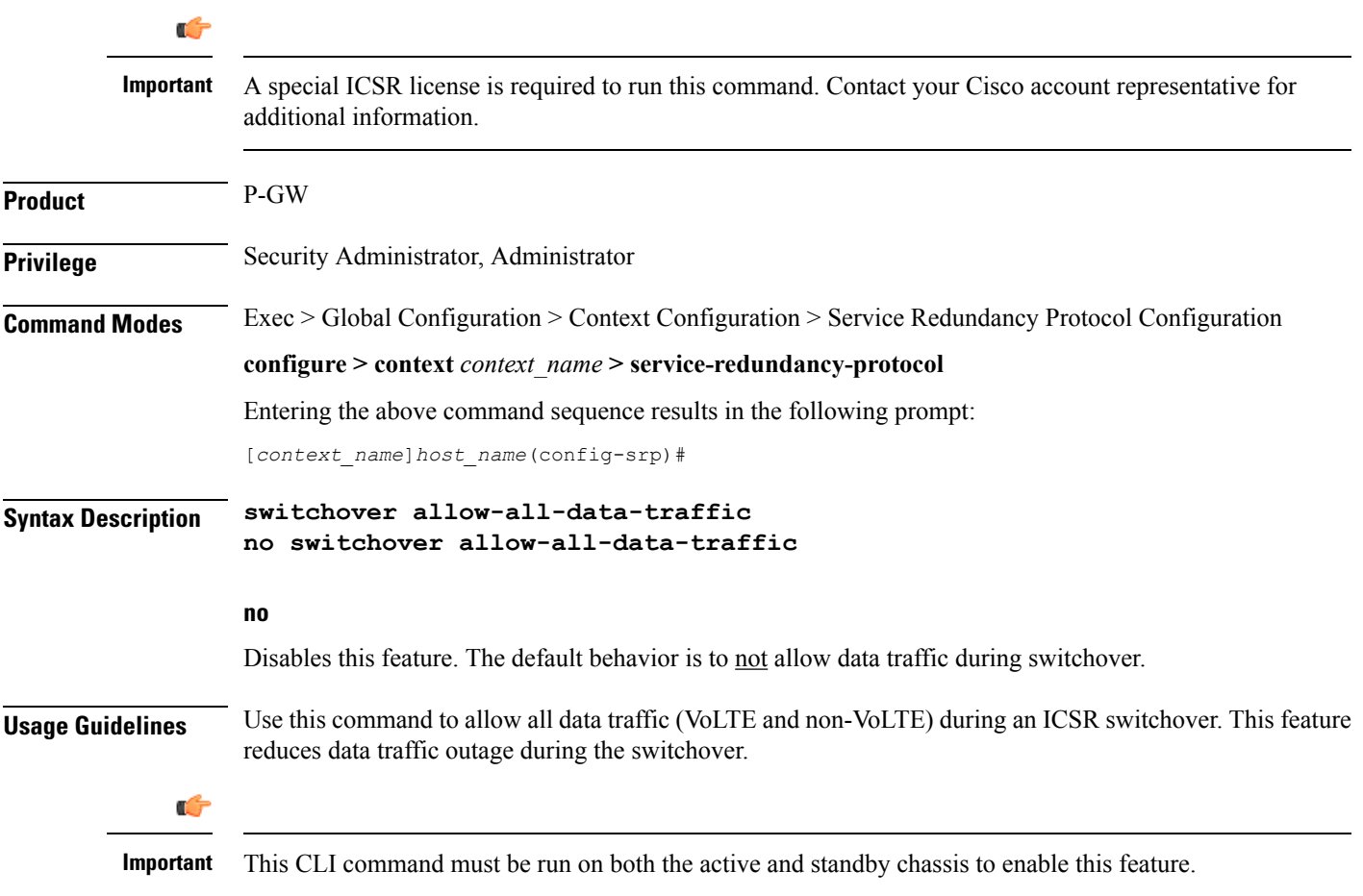

All data traffic is allowed on the active chassis during flushing and internal auditing. The billing information is reconciled in the background once the flush is complete.

#### **Example**

The following command enables this feature:

```
switchover allow-all-data-traffic
```
### <span id="page-29-0"></span>**switchover allow-early-active-transition**

Enables or disables early transition to active state during an ICSR switchover. By default this feature is disabled.

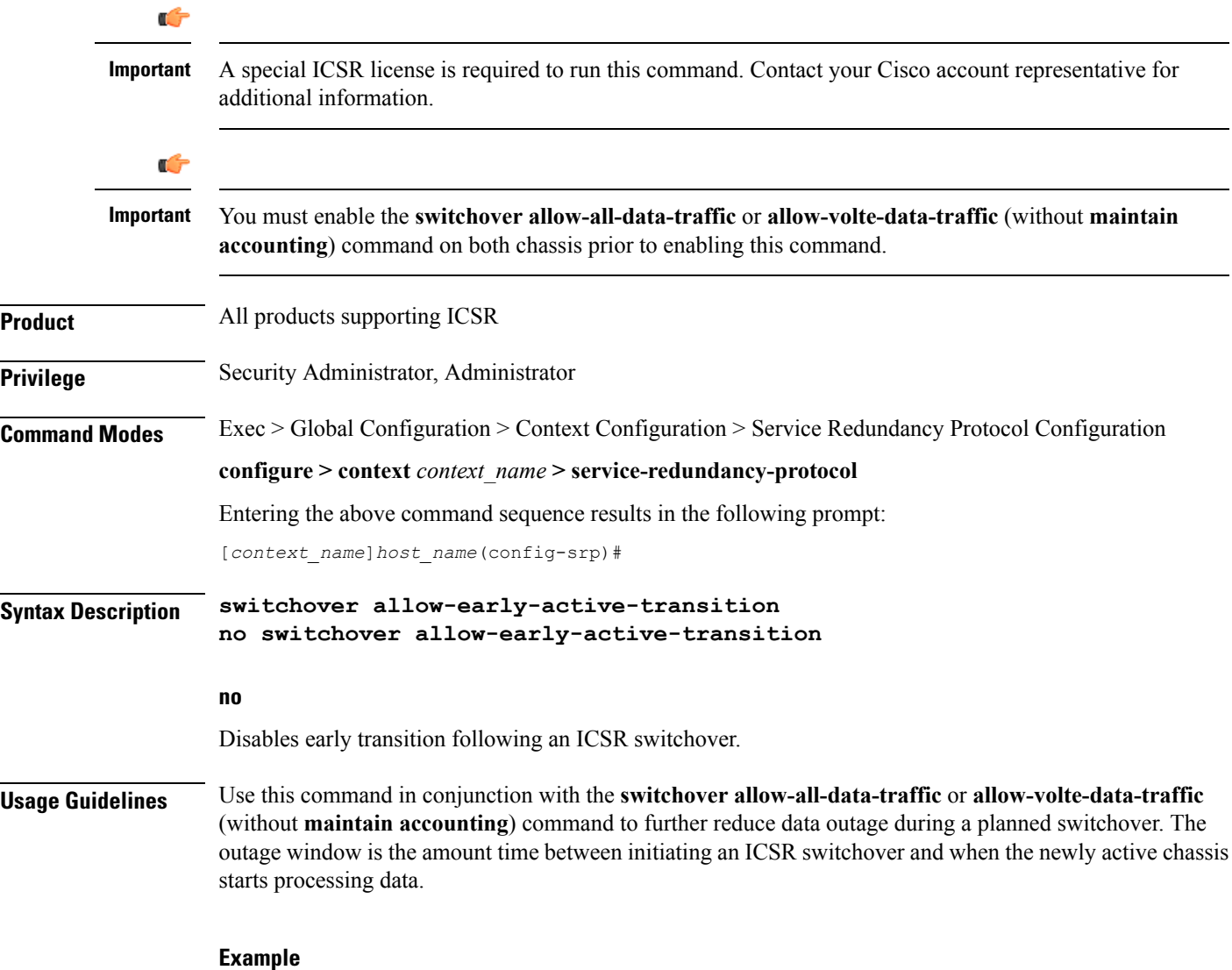

The following command enables this feature:

**switchover allow-early-active-transition**

### <span id="page-30-0"></span>**switchover allow-volte-data-traffic**

Allows VoLTE data traffic during ICSR switchover transition.

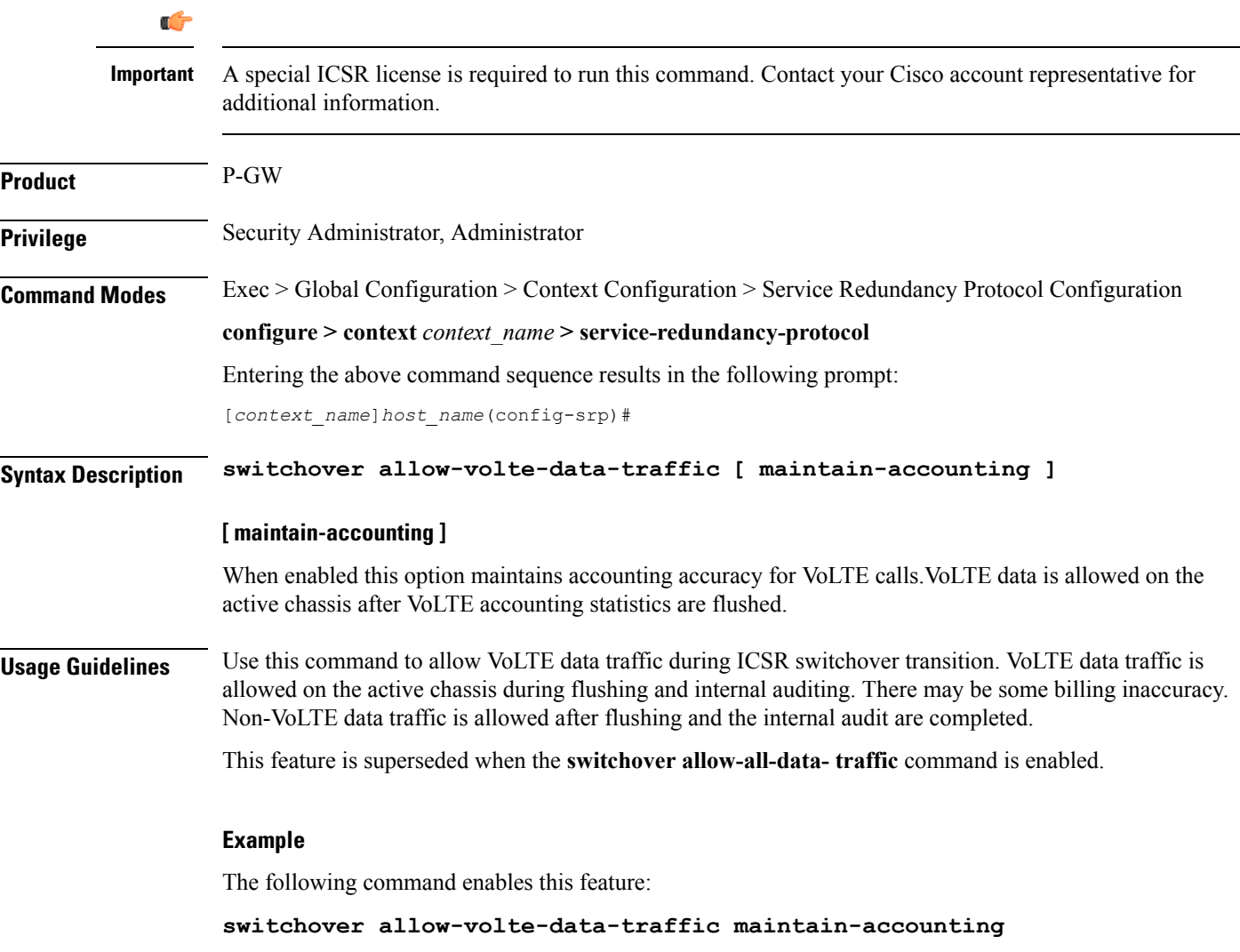

### <span id="page-30-1"></span>**switchover control-outage-optimization**

Optimizes restoration of control traffic (call-setup, modification, deletion) following an ICSR switchover.

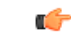

**Important**

A special ICSR license is required to run this command. Contact your Cisco account representative for additional information.

L

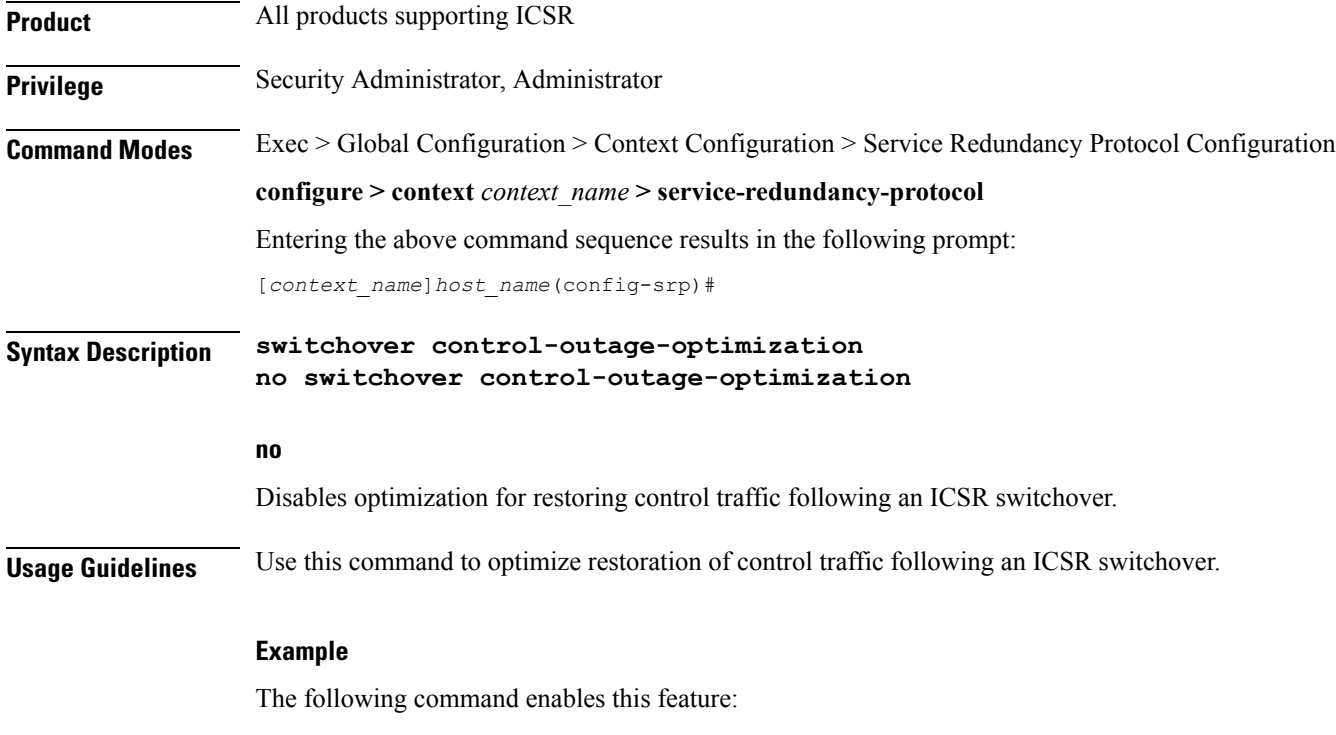

**switchover control-outage-optimization**